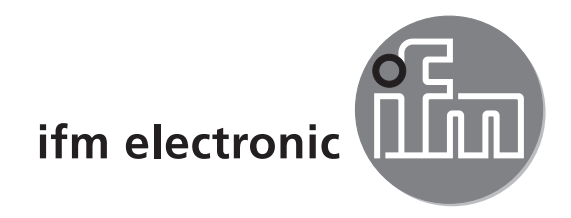

Device manual IO-Link Profibus master

# ecomotaoó

**AL1010** 

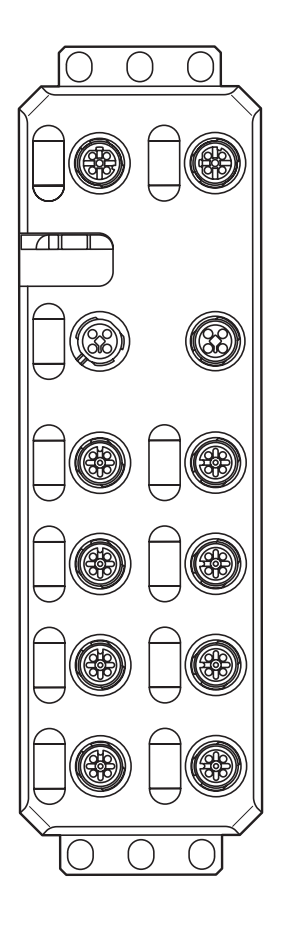

 $C \in$ 

# **Contents**

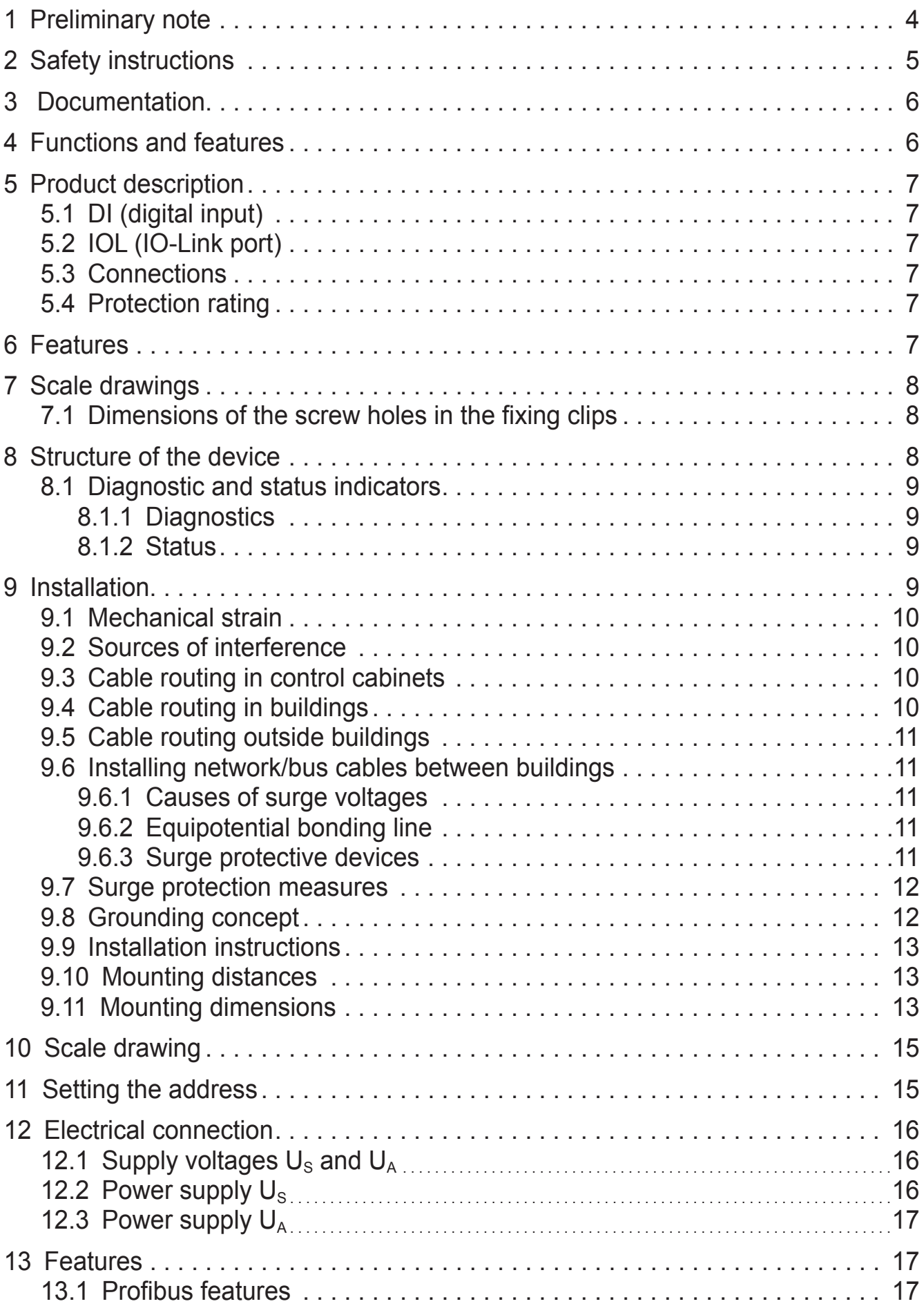

UK

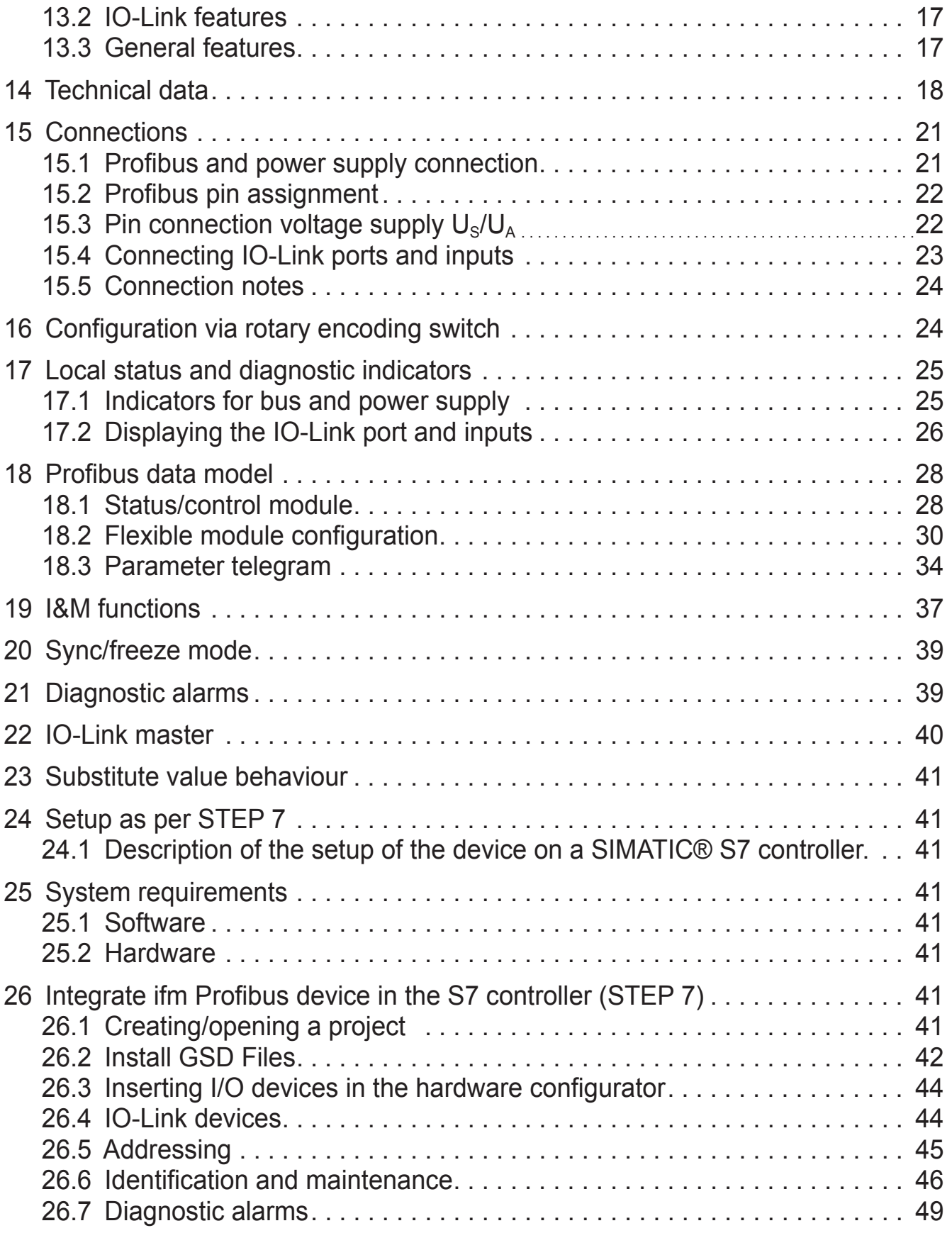

# <span id="page-3-0"></span>**1 Preliminary note**

This document applies to devices of the type "IO-Link master" (art. no. AL1010).

This document is intended for specialists. These specialists are people who are qualified by their appropriate training and their experience to see risks and to avoid possible hazards that may be caused during operation or maintenance of the device. The document contains information about the correct handling of the device.

Read this document before use to familiarise yourself with operating conditions, installation and operation. Keep this document during the entire duration of use of the device.

Adhere to the safety instructions.

Symbols

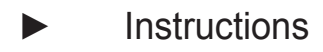

- > Reaction, result
- [...] Designation of keys, buttons or indications
- Cross-reference

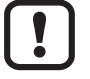

Important note

Information

- Non-compliance may result in malfunction or interference.
- <u>ក</u>្

Supplementary note

Warnings used

### **WARNING**

Warning of serious personal injury. Death or serious irreversible injuries may result.

## **A** CAUTION

Warning of personal injury. Slight reversible injuries may result.

## **NOTE**

Warning of damage to property.

# <span id="page-4-0"></span>**2 Safety instructions**

These instructions contain texts and figures concerning the correct handling of the device and must be read before installation or use.

Observe the operating instructions. Non-observance of the instructions, operation which is not in accordance with use as prescribed below, wrong installation or incorrect handling can seriously affect the safety of operators and machinery.

- ► Prepare installation
- $\triangleright$  Disconnect the power supply of the device.
- ► Ensure that devices cannot be accidentally restarted.
- ► Verify safe isolation from the supply.
- ► Earth and short circuit.
- ► Cover or enclose adjacent units that are live.
- ► Follow the specific mounting instructions of the device.
- ► Only suitably qualified personnel in accordance with EN 50 110-1/-2 (VDC 0105 part 100) is permitted to work on this device/system.
- ► Before installation and before touching the device ensure that you are free of electrostatic charge.
- ► The functional earth (FE) must be connected to the protective earth (PE) or to the potential equalisation. The system installer is responsible for implementing this connection.
- ► Connection cables and signal lines must be installed in such a manner that inductive and capacitive interference do not impair the automation functions.
- ► Install automation equipment and related operating elements in such a way that they are protected against unintentional operation.
- ► Suitable safety hardware and software measures should be implemented for the I/O interface so that a line or wire breakage on the signal side does not result in undefined states in the automation device.
- ► Ensure a reliable electrical isolation of the low voltage for the 24 V supply. Only use power supplies compliant with IEC 60 364-4-41 or HD 384.4.41 S2 (VDE 0100 part 410).
- ► Fluctuations or deviations of the mains voltage from the rated value must not exceed the tolerance limits specified in the technical data; otherwise this may cause malfunction and dangerous operation.
- ► E-stop devices to IEC/EN 60 204-1 must be effective in all operating modes of the automation device. Unlatching the e-stop devices must not cause restart.
- <span id="page-5-0"></span>► Devices that are designed for mounting in housings or control cabinets must only be operated and controlled after they have been installed with the housing closed. Desktop or portable units must only be operated and controlled in enclosed housings.
- ► Measures should be taken to ensure the proper restart of programs interrupted after a voltage dip or failure. This should not cause dangerous operating states even for a short time. If necessary, an emergency stop must be carried out.
- ► Wherever faults in the automation system may cause personal injuries or damage to property, external measures must be implemented to ensure a safe operating state in the event of a fault or malfunction (e.g. by means of separate limit switches, mechanical interlocks etc.)
- ► The electrical installation must be carried out in accordance with the relevant regulations (e.g. with regard to cable cross-sections, fuses, PE).
- ► All work relating to transport, installation, commissioning and maintenance must only be carried out by qualified personnel. (IEC 60 364 or HD 384 or DIN VDE 0100 and national work safety regulations have to be observed).
- ► All shrouds and doors must be kept closed during operation.

## **3 Documentation**

This documentation relates to the hardware and firmware status at the time of editing this manual. The features of the devices are continuously developed further and improved.

## **4 Functions and features**

The devices have been designed for use in applications described in this manual and the device-specific data sheets.

Adhere to the data indicated in the data sheets and in the manual. If the handling specifications and safety instructions for configuration, installation and operation indicated in the documentation are adhered to, the devices normally do not lead to a danger for persons and objects.

The input and output devices of the IO-Link master have been designed for automation tasks in harsh environmental conditions. The devices meet the requirements of IP65/67 protection rating. They enable direct connection of sensors and actuators in an environment close to the station.

The devices are available with M12 connection technology.

The devices cannot be extended and have a directly integrated fieldbus connection and I/O level. They are used for distribution in the field when only a few digital or analogue I/O points are required.

# <span id="page-6-0"></span>**5 Product description**

### **5.1 DI (digital input)**

The digital inputs receive the digital control signals from the process level. These signals are transferred to the higher-level automation device via the network/bus. The signal status is indicated via LEDs. The sensors are connected via M12 screw connectors. The sensors are supplied from the sensor voltage  $U_s$ .

## **5.2 IOL (IO-Link port)**

These devices have IO-Link ports for communication-capable sensors so that the automation device can make dynamic changes to the sensor parameters directly.

The IO-Link ports can be operated in the following operating modes:

- DI (behaves like a digital input supplied via  $U_s$ )
- DO (behaves like a digital output supplied via  $U_s$ )
- IO-Link (IOL sensor supplied via  $U_s$  / IOL actuator supplied via  $U_s$  and  $U_A$ )

### **5.3 Connections**

The bus, I/O devices and supply are connected via M12 screw connections. Each device is connected directly to the network/bus system.

#### **5.4 Protection rating**

The devices have IP65/67 protection rating. To ensure IP65 / IP67 protection, cover unused sockets with protective caps.

## **6 Features**

The devices have been designed for use without a control cabinet in plant construction. The fixing clips are firmly mounted.

The housing dimensions of the Profibus devices differ from the housing dimensions of the Ethernet versions with regard to the depth at socket X21.

# <span id="page-7-0"></span>**7 Scale drawings**

#### **7.1 Dimensions of the screw holes in the fixing clips**

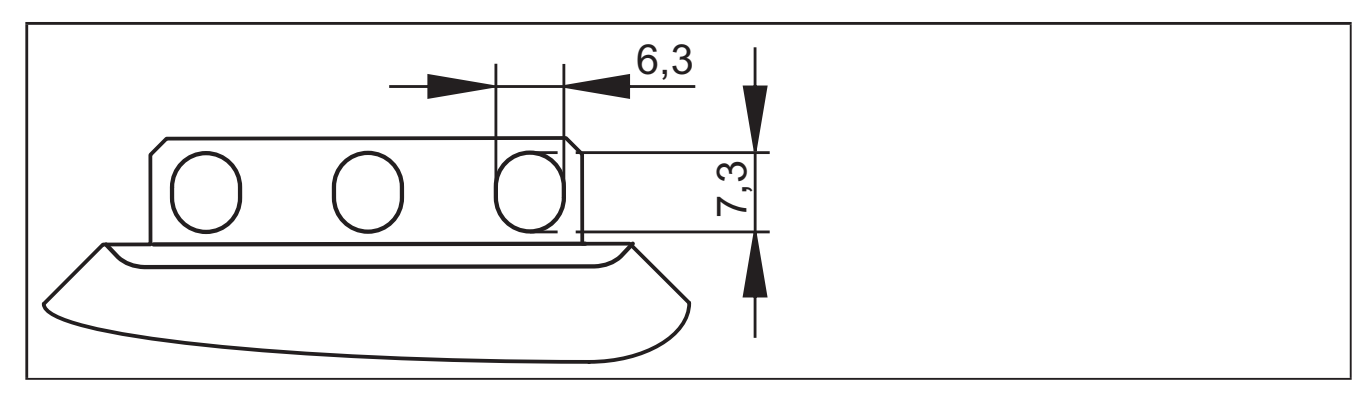

## **8 Structure of the device**

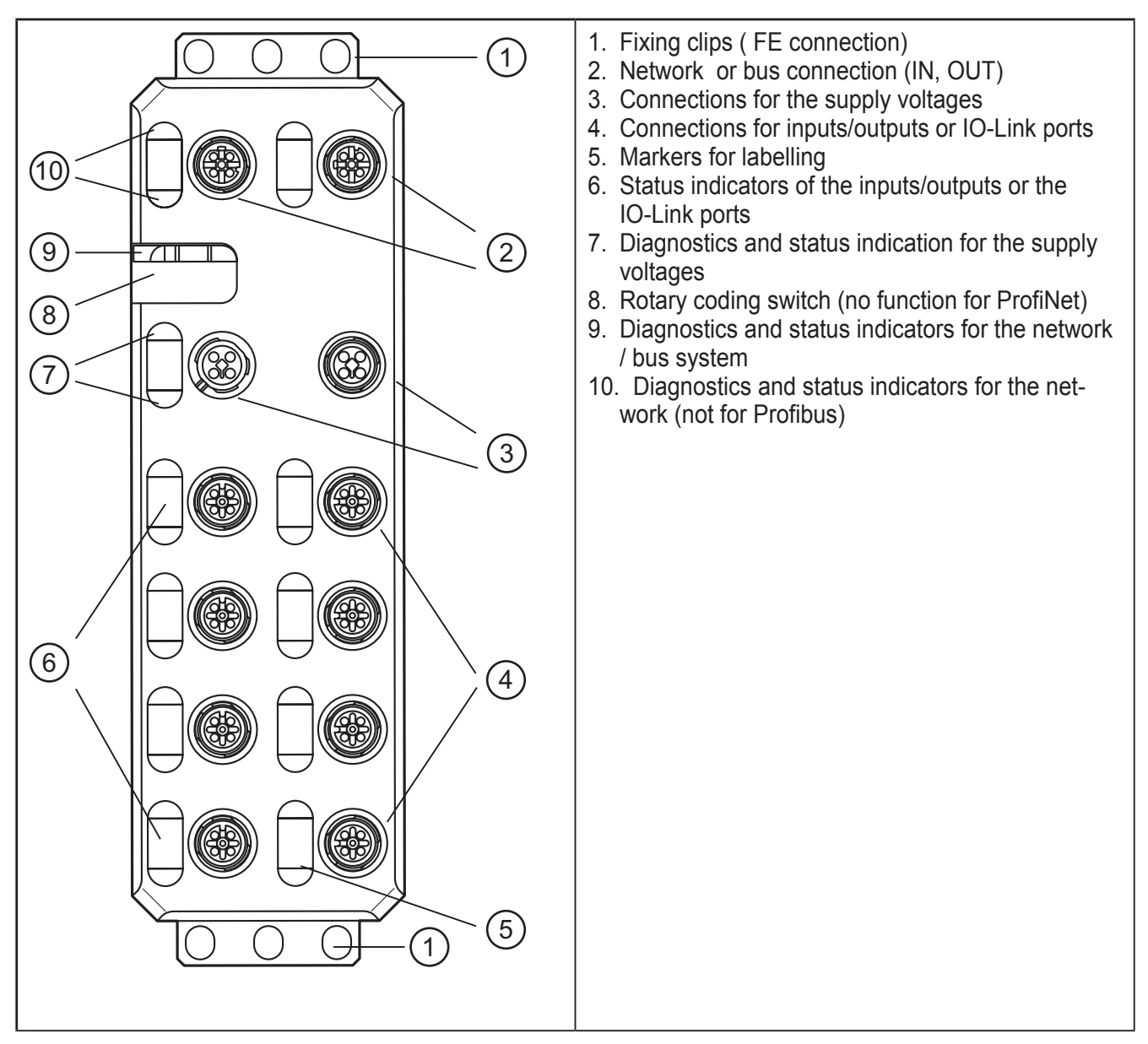

## <span id="page-8-0"></span>**8.1 Diagnostic and status indicators**

## **8.1.1 Diagnostics**

The diagnostic indicators (green/yellow/red) indicate whether an error is present or not. In case of an error, they indicate the error type and location. The device is operating correctly if all green indicators are on.

## **8.1.2 Status**

The status indicators (yellow) indicate the signal state of the corresponding input/ output or of the IO-Link port. If the yellow status indicators are on, this indicates signal state "1" of the input/output signal.

The devices have three main areas for diagnostics and status indicators.

- Indicators for the network/bus system (network/bus-specific) Data
- Indicators for the power supplies Power
- Indicators for the inputs and outputs and the IO-Link ports (device-specific) **Signal**

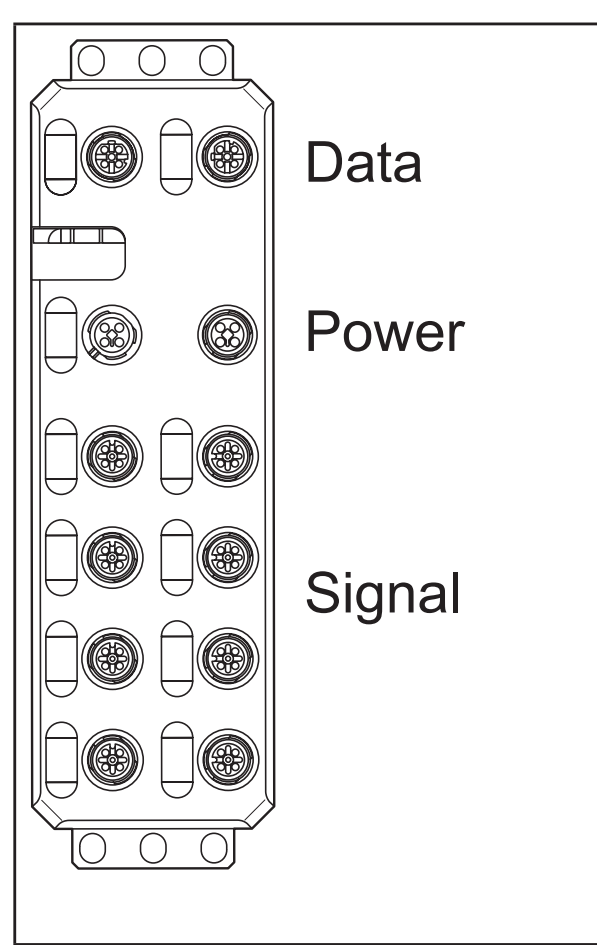

# **9 Installation**

When preparing for cable installation, the local conditions and the corresponding mounting regulations are very important. Cables can be installed, for example, in cable ducts or on cable bridges.

**UK**

<span id="page-9-0"></span>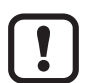

#### Data corruption and loss

A minimum distance between the cabling and possible sources of interference (e.g., machines, welding equipment, power lines) is defined in the applicable regulations and standards. During system planning and installation, these regulations and standards must be taken into account and observed.

Protect the bus cables from sources of electric/magnetic interference and mechanical strain.

Observe the following guidelines regarding "electromagnetic compatibility" (EMC) to keep mechanical risks and interference to a minimum.

#### **9.1 Mechanical strain**

- ► Choose the correct cable type for the respective application (e.g., indoor or outdoor installation, drag chains).
- ► Observe the minimum bending radius.
- ► Make sure that cables do not enter the shear area of moving machine parts.
- ► Do not install bus cables at right angles to driving routes and machine movements.
- ► Use cable ducts and cable bridges.

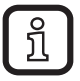

► Observe the specifications of the cables used.

### **9.2 Sources of interference**

Signal cables and power supply lines should not be installed in parallel.

- ► If necessary, metal isolating segments should be placed between the power supply lines and signal cables.
- ► Only use connectors with metal housing and connect as much of the shielding as possible to the housing.
- ► For outdoor cables between buildings, make sure that grounding is carried out in accordance with "Installing network/bus cables between buildings".
- ► During installation, all connector locking mechanisms (screws, union nuts) must be firmly tightened in order to ensure the best possible contact between shielding and ground. Before initial startup, the ground or shielding connection of cables must be checked for low-resistance continuity.

#### **9.3 Cable routing in control cabinets**

- ► Install network/bus cables in separate cable ducts or separate cable bundles.
- ► Where possible, do not install network/bus cables parallel to power supply lines.
- ► Install network/bus cables at least 10 cm away from power lines.

#### **9.4 Cable routing in buildings**

► Where possible, use metal cable hangers.

- <span id="page-10-0"></span>► Do not install network/bus cables together with or parallel to power supply lines.
- ► Separate network/bus cables on cable bridges or in cable ducts from power supply lines using isolating segments.
- ► Install network/bus cables as far away as possible from sources of interference, such as motors and welding equipment.
- ► For long cable connections, install an additional equipotential bonding line between the terminal points.

#### **9.5 Cable routing outside buildings**

- ► Install network/bus cables in metal pipes that are grounded on both sides or in concrete cable ducts with continuous reinforcement.
- ► For long cable connections, install an additional equipotential bonding line between the terminal points.

#### **9.6 Installing network/bus cables between buildings**

#### **9.6.1 Causes of surge voltages**

Surge voltages occur as a result of switching operations, electrostatic discharge, and lightning discharge. Surge voltages can be inductively, capacitively or galvanically coupled into electrical cables for mains supply, measured value transmission, and data transmission. In this way, surge voltages reach the power supply units and the interfaces of systems and devices.

#### **9.6.2 Equipotential bonding line**

Install an additional equipotential bonding line between the grounding points of buildings, preferably in the form of

- a metal-reinforced concrete channel,
- an additional grounding cable or
- a metal pipe.

#### **9.6.3 Surge protective devices**

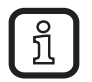

ifm recommends wiring all the wires of the cable to surge protective devices in order to protect the devices against surge voltages.

Observe all national and international regulations when installing surge protective devices.

<span id="page-11-0"></span>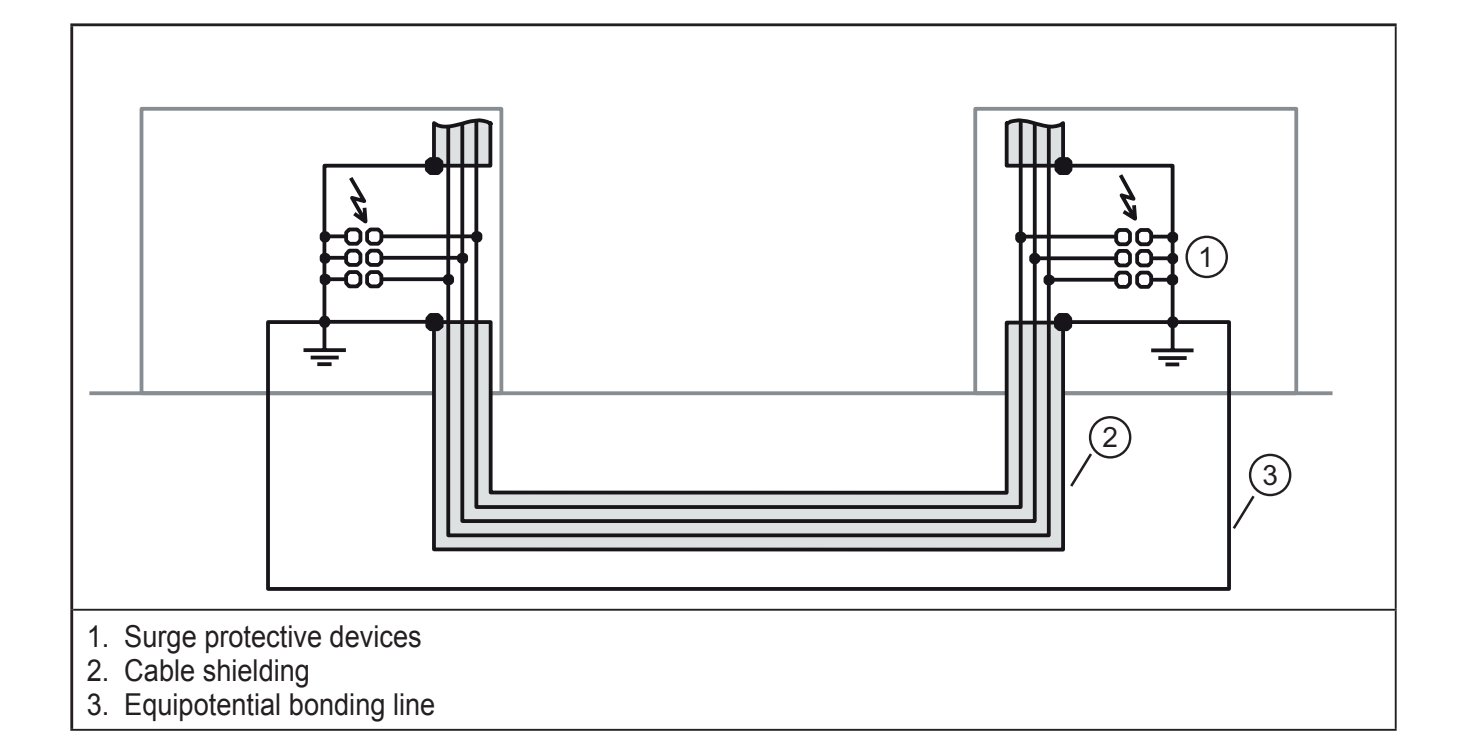

#### **9.7 Surge protection measures**

ifm recommends wiring relay coils or motor coils to an RC element in order to protect the devices against interference. Depending on the application, the delay time of the relay can be increased by approximately 1 ms.

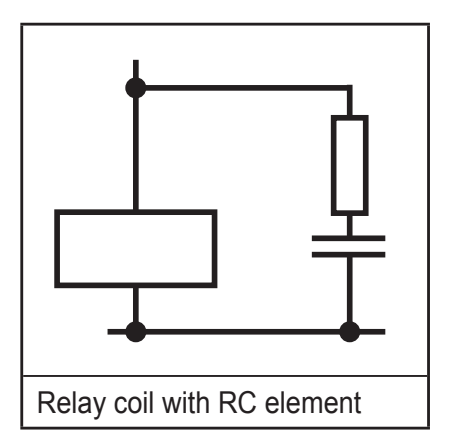

For the dimensioning of the RC element, the following values are recommended:

 $R = 100...20000$  $C = 220...470$  nF

្យ

### **9.8 Grounding concept**

The devices operate in the low-level signal voltage range. In the case of low-level signal devices, interference is discharged via functional earth (FE). Functional earth (FE) is only used to discharge interference. It does not provide shock protection for people.

#### Functional grounding

The devices are designed to be screwed onto a flat mounting surface.

<span id="page-12-0"></span> $\triangleright$  Ground the devices by means of the mounting screws of the fixing clips.

#### **9.9 Installation instructions**

Electrostatic discharge

The device contains components that can be damaged or destroyed by electrostatic discharge. When handling the device, observe the necessary safety precautions against electrostatic discharge (ESD) according to EN 61340-5-1 and IEC 61340-5-1.

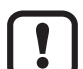

Damage to the electronics

- ► The device may only be installed and removed by qualified electricians in accordance with the ESD regulations.
- ► Implement the FE connection using mounting screws, in order to ensure immunity to interference.
- ► To ensure IP65/IP67 protection, cover unused connections with protective caps.
- $\triangleright$  Only supply the sensors with the voltage U<sub>s</sub> which is provided at the terminal points.
- $\triangleright$  Avoid polarity reversal of supply voltages U<sub>s</sub> and U<sub>A</sub>.

Data corruption or loss

► Implement the FE connection using mounting screws, in order to ensure immunity to interference.

#### **9.10 Mounting distances**

No specific distances are required between devices or between a device and a cabinet door or cover. Mounting distances are determined solely by the plugs used and the bending radii of the cables.

#### **9.11 Mounting dimensions**

 $\triangleright$  Screw the device directly onto the flat mounting surface using the drill holes (1) of the fixing clips.

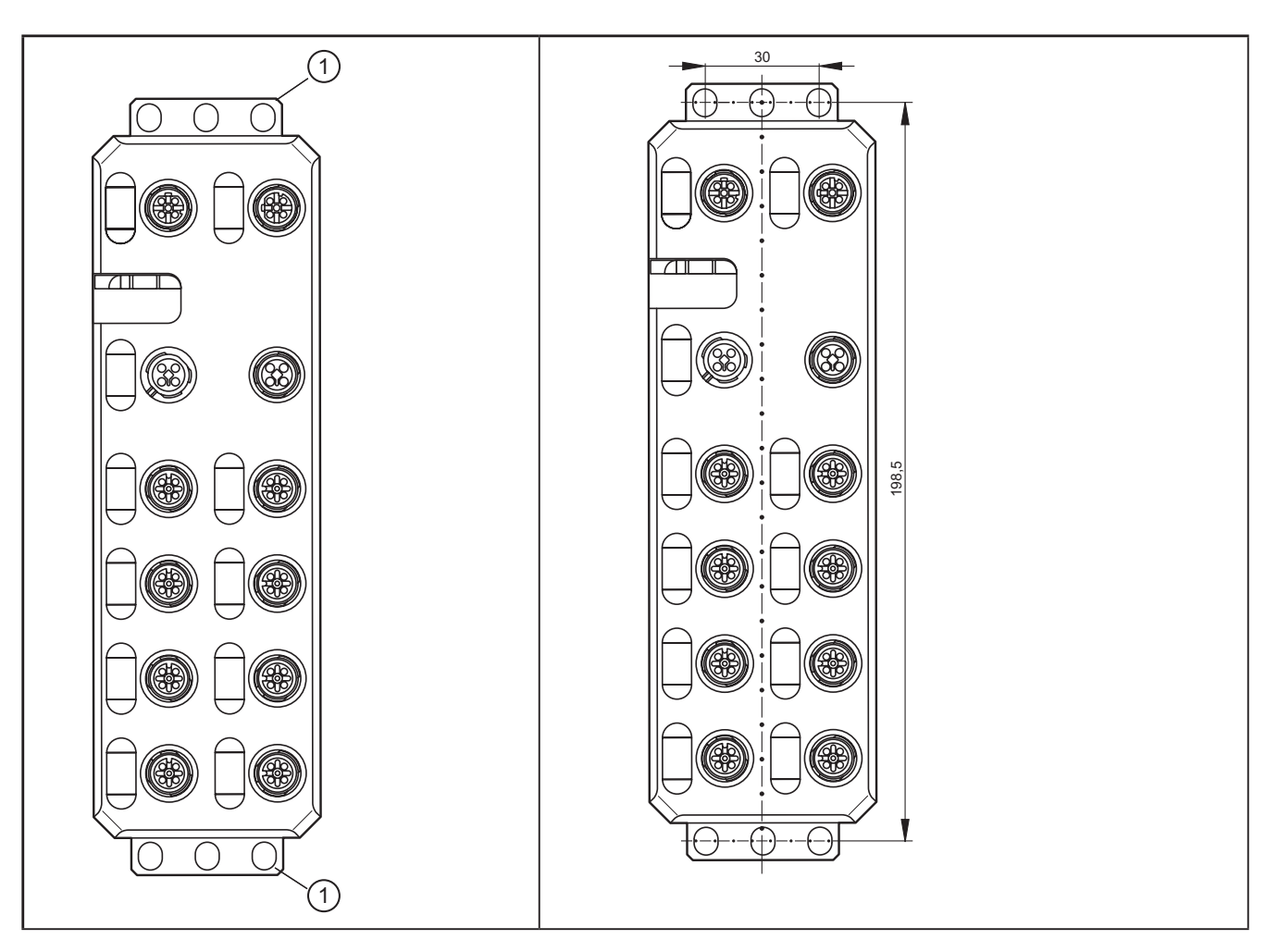

- ► Use standard M5 screws with toothed lock washer and self-locking nuts.
- ► Observe the maximum torque of the screws.

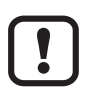

 $\overline{\text{h}}$ 

Functional grounding

► Functional grounding is crucial for interference-free operation. Ground the device by means of the mounting screws of the fixing clips.

# <span id="page-14-0"></span>**10 Scale drawing**

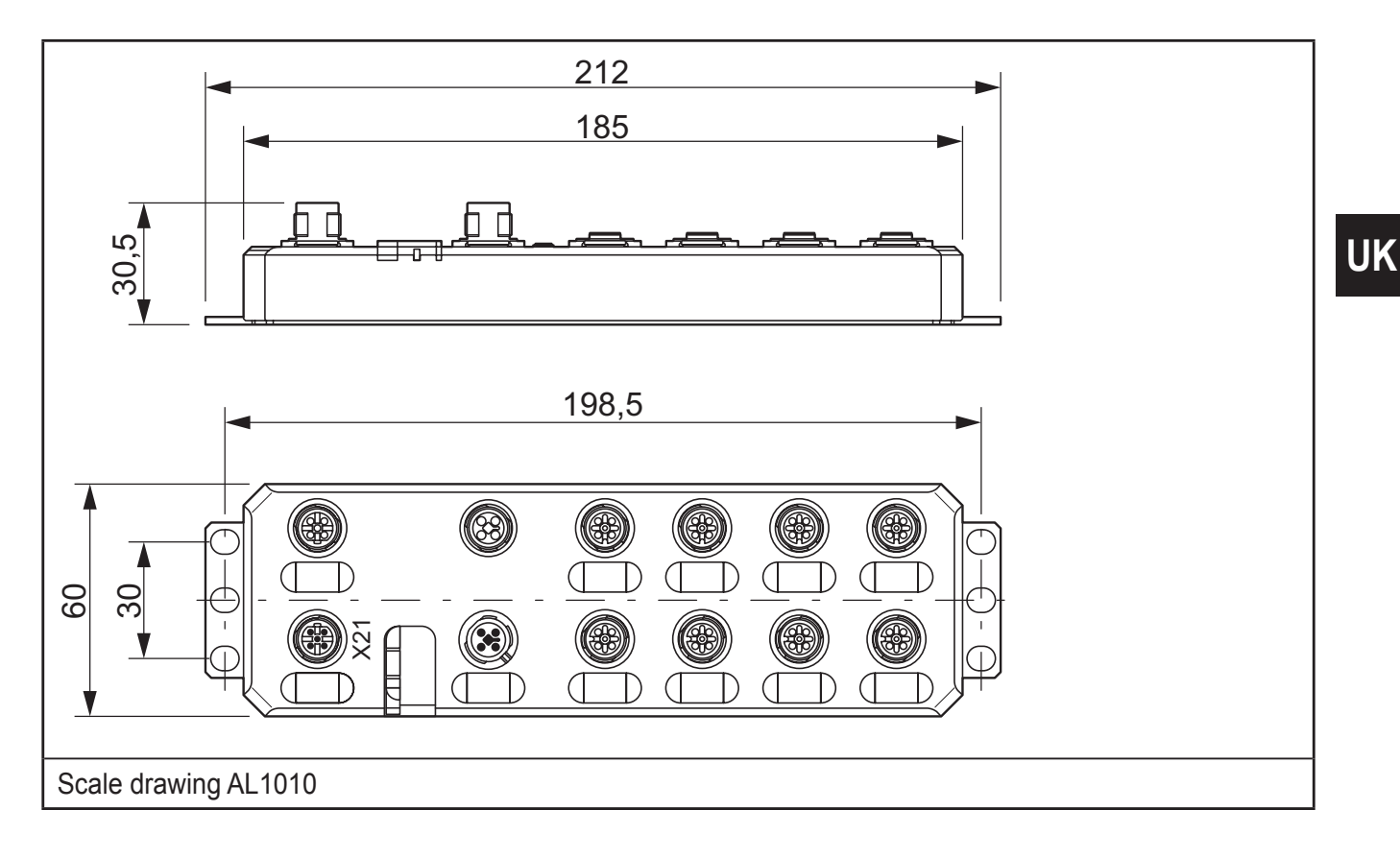

# **11 Setting the address**

The device has rotary coding switches for setting the address and, if required, the transmission speed (see user manual for the respective network/bus system).

The rotary coding switches are located below a cover.

► Open the cover

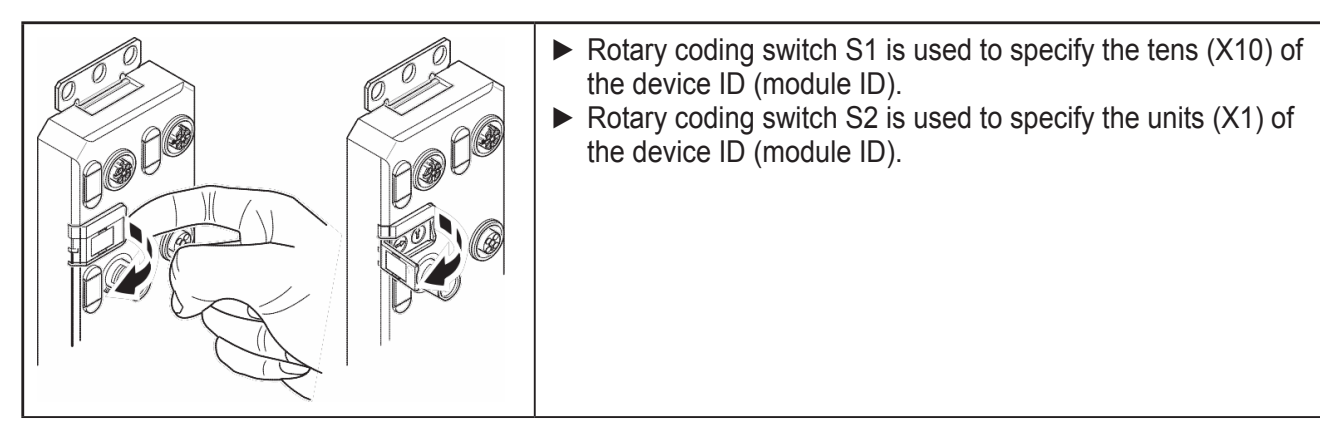

<span id="page-15-0"></span>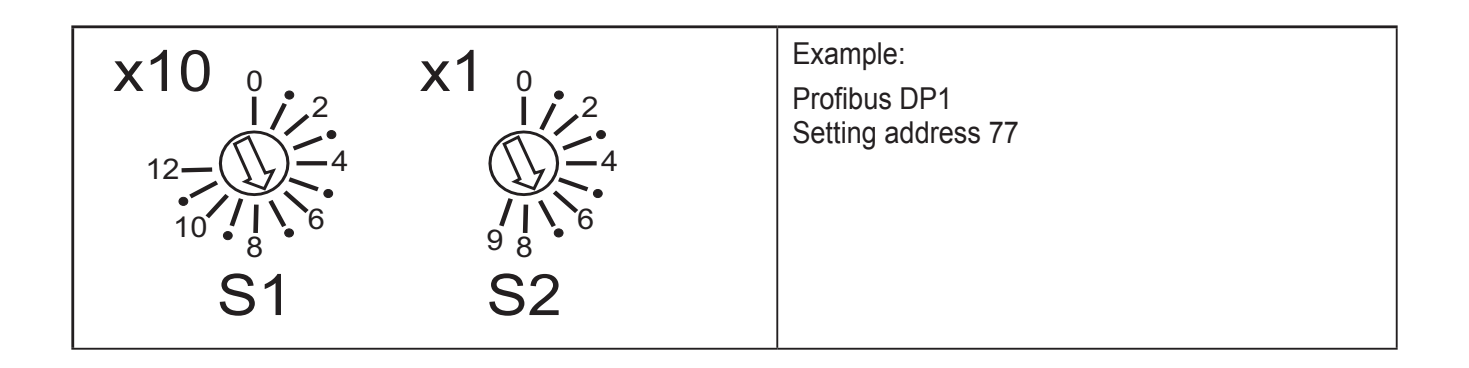

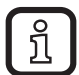

Adjust the rotary coding switches using a suitable screwdriver (according to DIN 5264: blade width 3.0 mm or 2.5 mm). Using an unsuitable tool may damage the rotary coding switches.

# **12 Electrical connection**

For the devices, a distinction is made between two voltages:

- $-$  U<sub>s</sub> to supply the communications power and the sensors (always required),
- $U_A$  for supplying the actuators, only required for devices with fixed outputs or for additional devices.

All supply voltages are connected via M12 connectors.

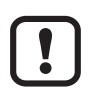

Damage to the electronics

► Connect both supply voltages completely (to +24 V and GND). Do not connect several supply voltages via one GND, as this will exceed the current rating of the contacts.

## **12.1 Supply voltages**  $U_s$  **and**  $U_a$

The voltages  $U_s$  and  $U_A$  are fed in at connection X31.

Power supply  $U_s$  is required to supply the communications power of the device electronics and to supply the sensors. It must be connected to every device. If this supply voltage is disconnected, the device will not work.

- ► Install the power supply for the device electronics independently of the power supply for the actuators.
- ► Protect the power supplies independently.
- > This means that the bus can continue running even if some I/O devices are switched off.

### **12.2 Power supply U<sub>s</sub>**

- ► Connect power supply Usfor the logic and sensors to socket X31.
- ► To supply additional devices, connect the cable for the outgoing supply voltage to socket X32.

**UK**

<span id="page-16-0"></span>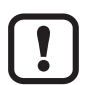

#### Damage to the electronics

The current rating of the M12 connectors is 12 A per contact. Make sure that this value is not exceeded. Please note that the connection for the outgoing supply voltage is not monitored for overload. If the permissible current rating is exceeded, this may result in damage to the connectors.

#### **12.3 Power supply U<sub>A</sub>**

The voltage supply  $U_A$  is only required for the supply of the IO-Link actuators. IO-Link port in the operating mode DO is supplied via  $U_s$ .

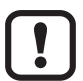

Damage to the electronics

Power supplies  $U_s$  and  $U_A$  should only be supplied with SELV.

# **13 Features**

The device is designed for use within a Profibus network. It enables the operation of up to eight IO-Link sensors/actuators and is also used to acquire digital signals.

#### **13.1 Profibus features**

- Connection to Profibus DP using M12 connectors (B-coded)
- DP/V1 for Class 1 and Class 2 masters
- Data transmission speed of 9.6 Kbits/s up to 12 Mbits/s (automatic detection)
- Rotary encoding switches for setting the PROFIBUS address
- Supported Profibus addresses 0 to 126
- Profibus features
	- Sync mode, freeze mode, I&M functions
- Device description using GSD file

#### **13.2 IO-Link features**

- Connection of eight IO-Link devices
	- 4 type A ports with an additional digital input
	- 4 type B ports with an additional voltage supply
- Connection of IO-Link ports using M12 connectors (A-coded, 5 poles)
- Parameter data storage on the master
- Parameterisable process data
- Supporting the IOL CALL function module
- **IO-Link specification v1.1**

#### **13.3 General features**

Diagnostic and status indicators

- <span id="page-17-0"></span>● Short-circuit and overload protection of the sensor supply
- Protection rating IP 65/67

# **14 Technical data**

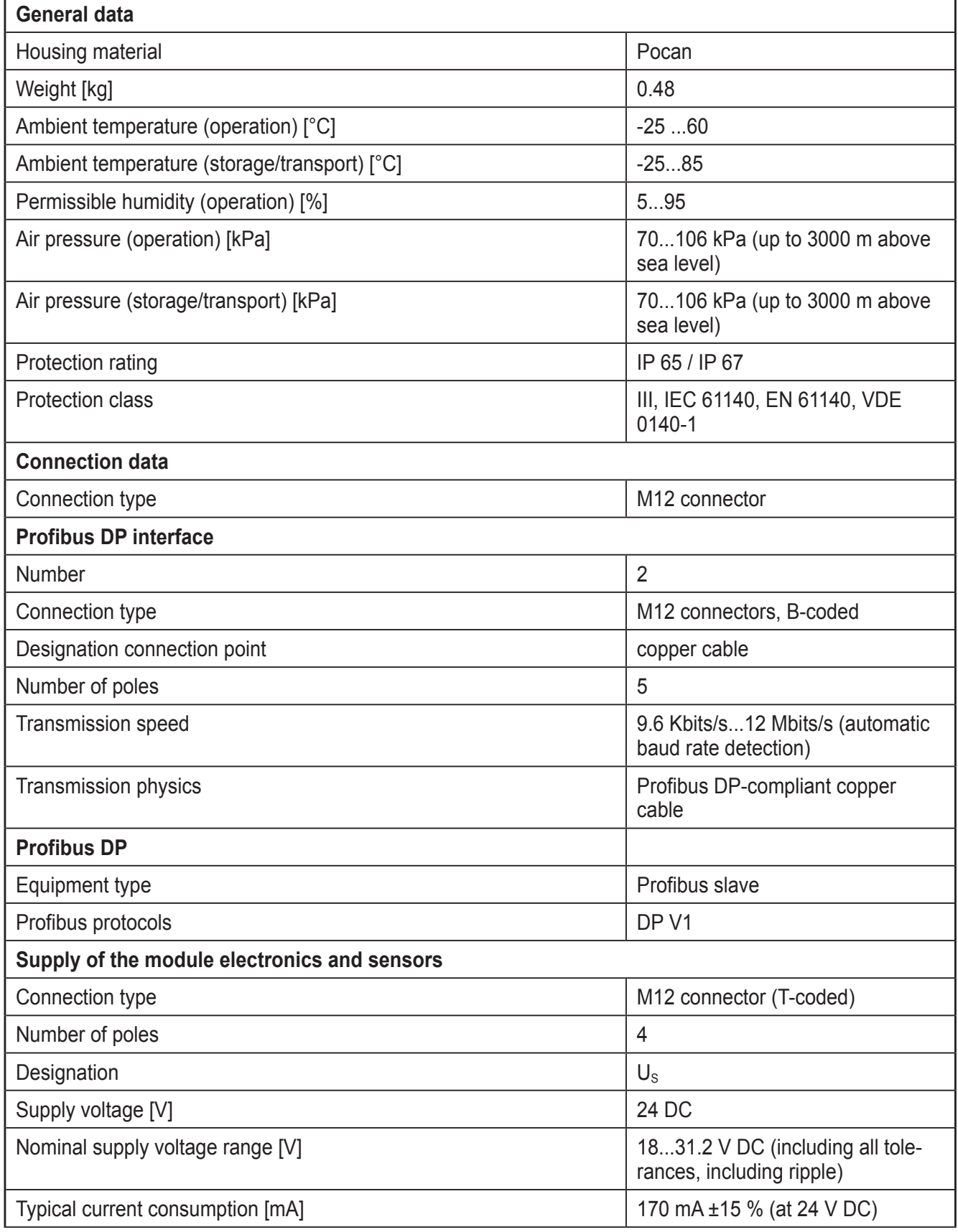

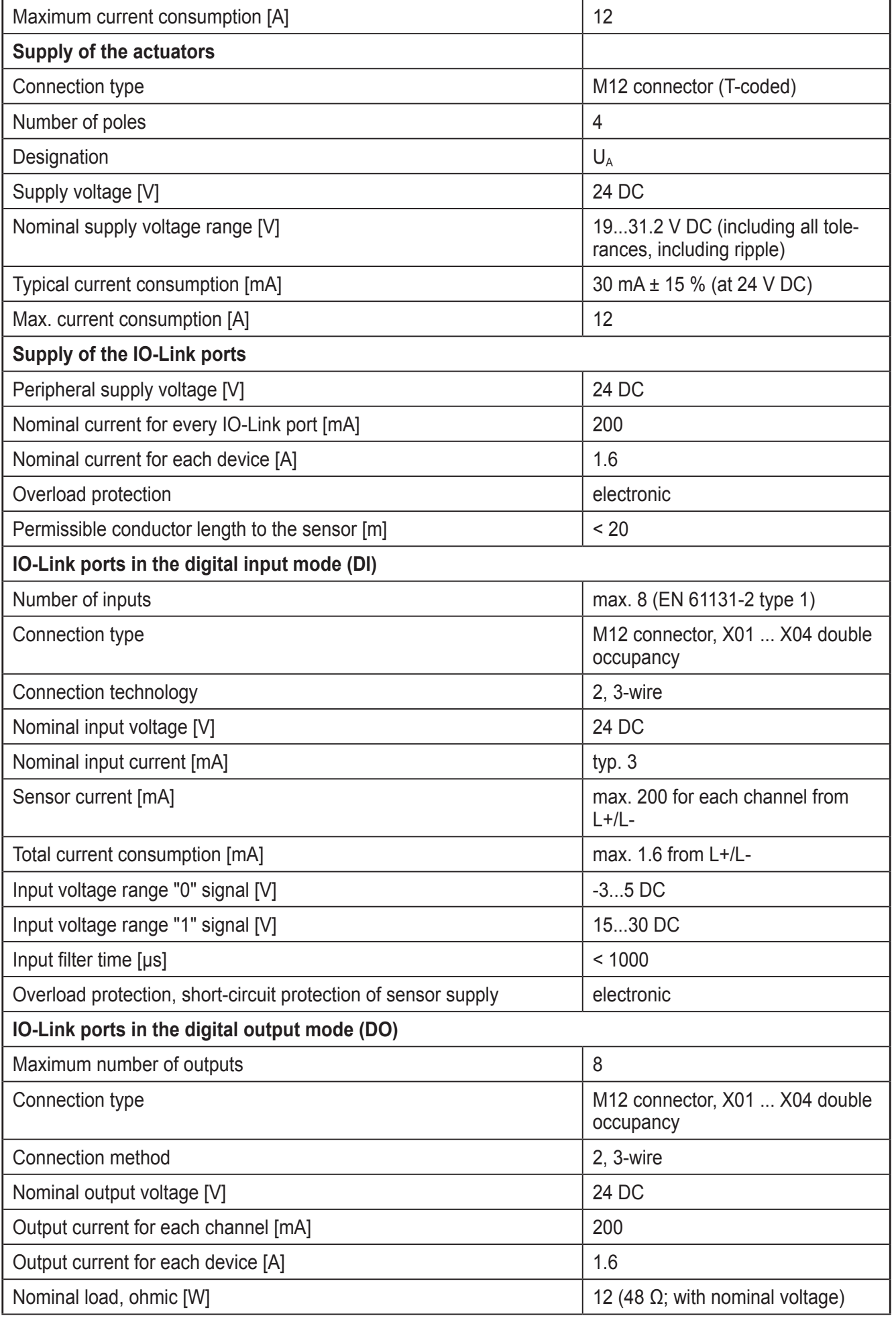

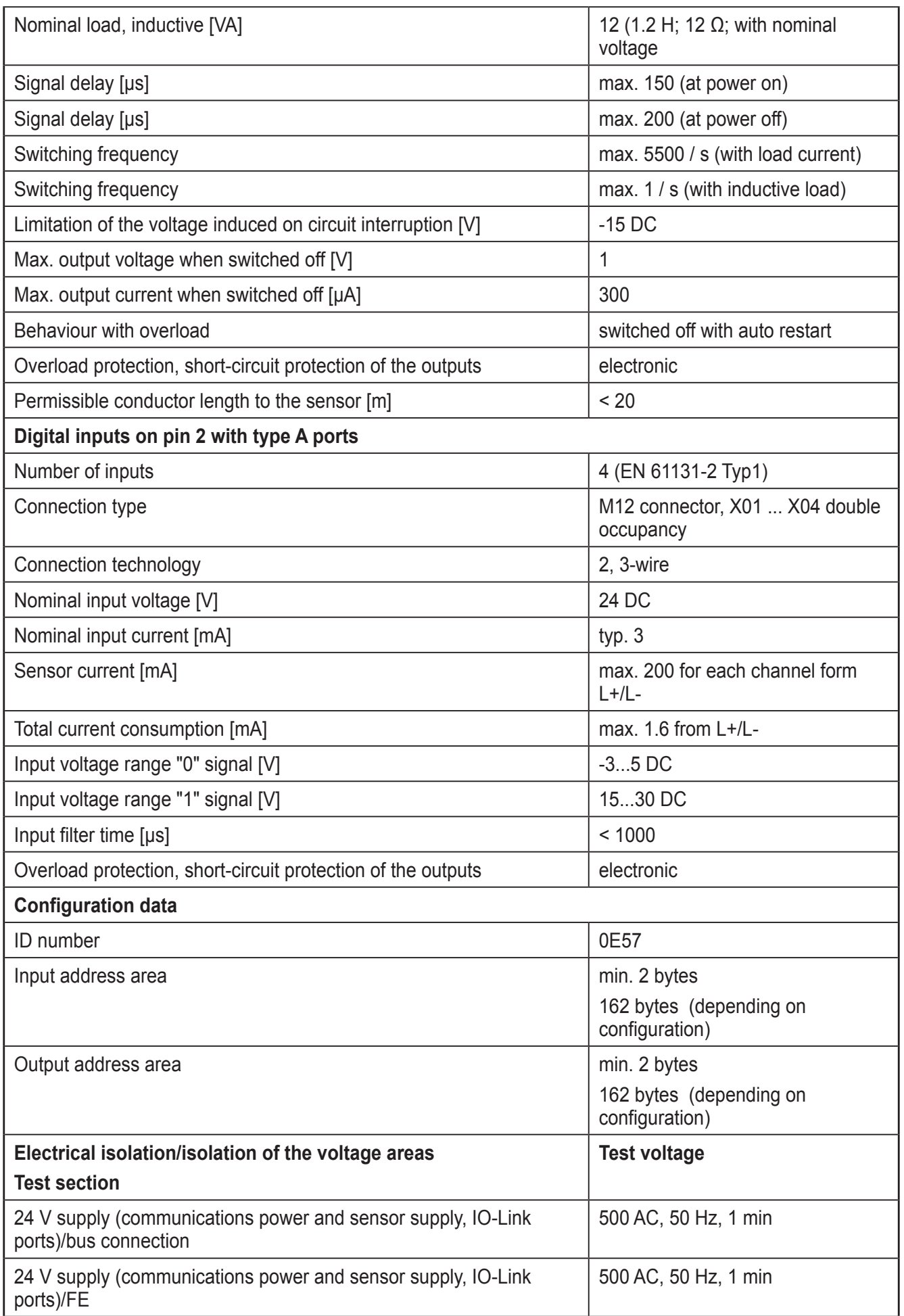

<span id="page-20-0"></span>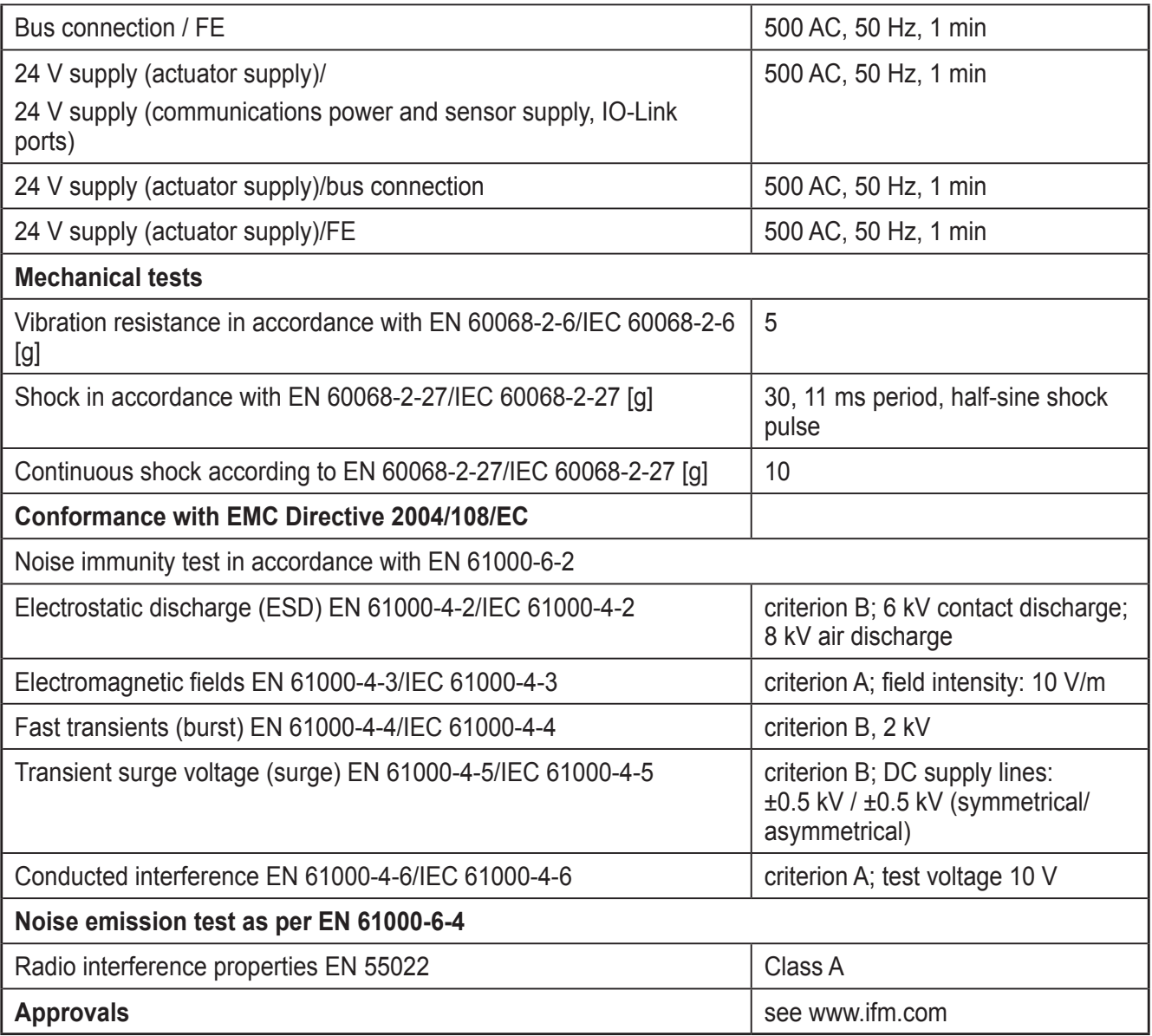

# **15 Connections**

### **15.1 Profibus and power supply connection**

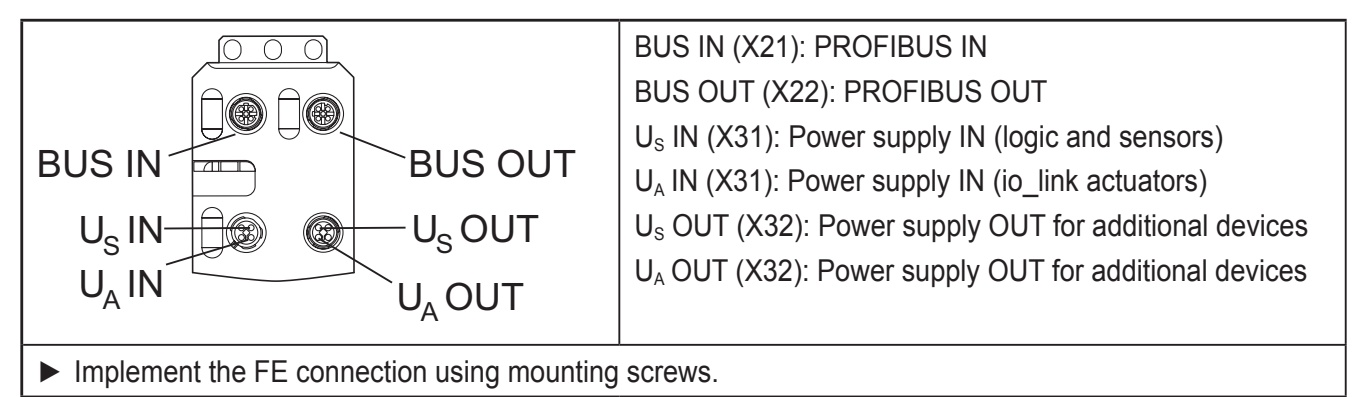

**UK**

#### <span id="page-21-0"></span>**15.2 Profibus pin assignment**

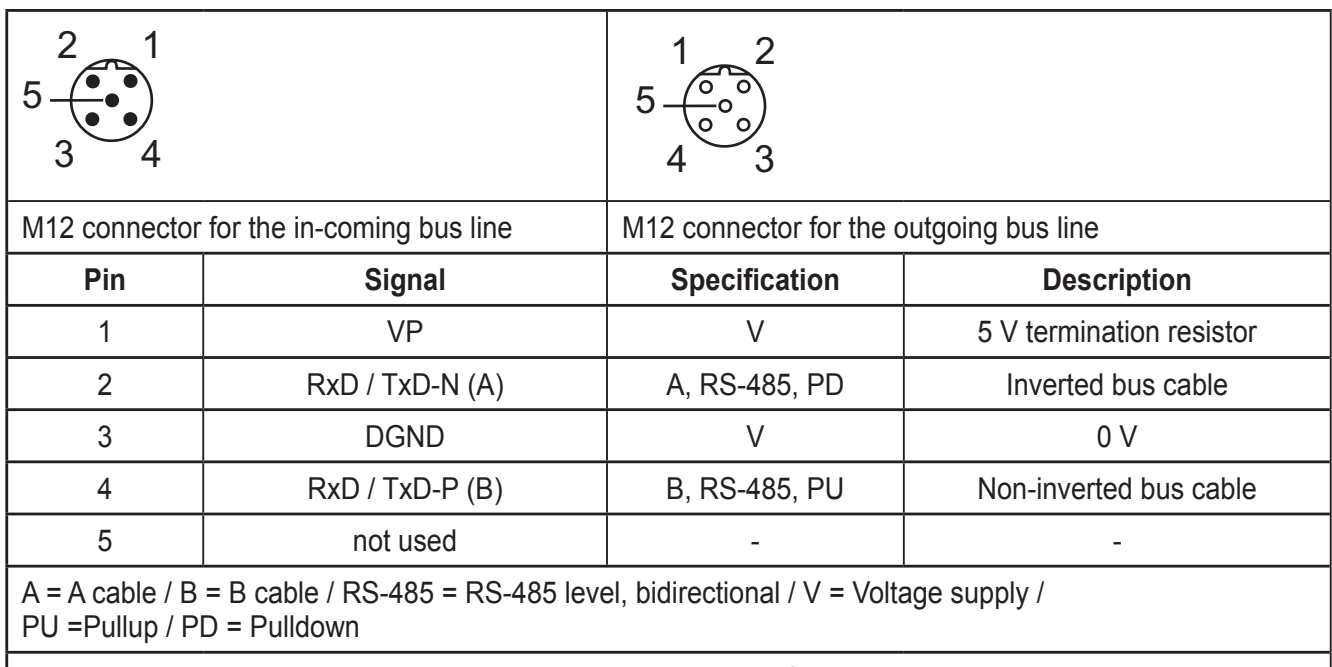

The shield is connected to FE in the device. The thread is used for additional shielding.

## 15.3 Pin connection voltage supply  $U_s/U_A$

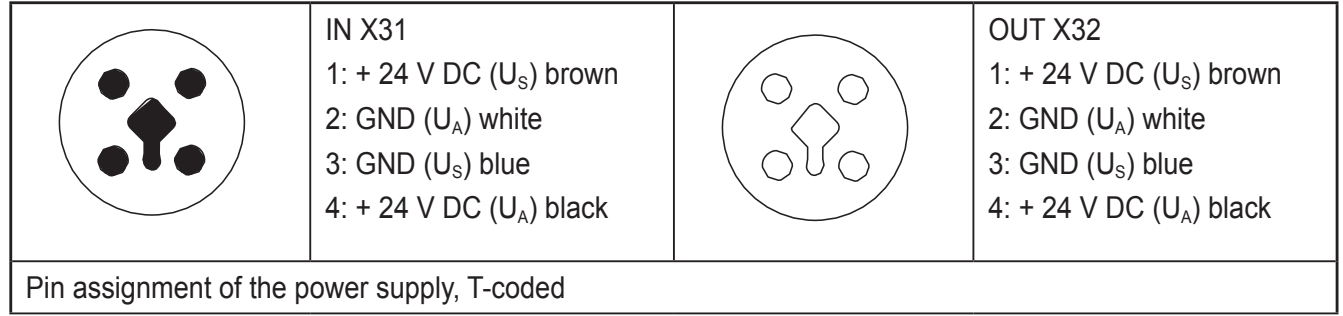

**UK**

#### <span id="page-22-0"></span>**15.4 Connecting IO-Link ports and inputs**

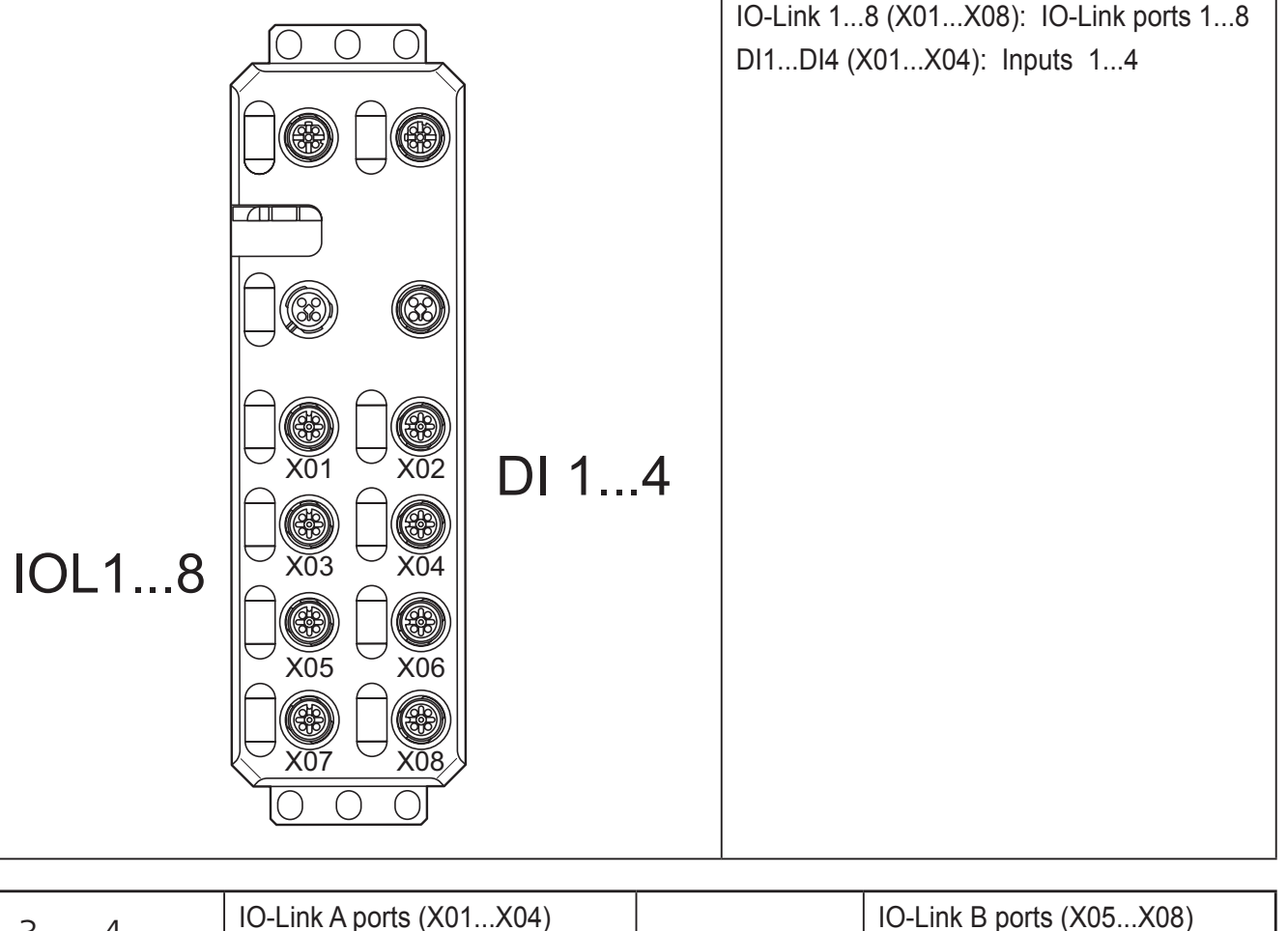

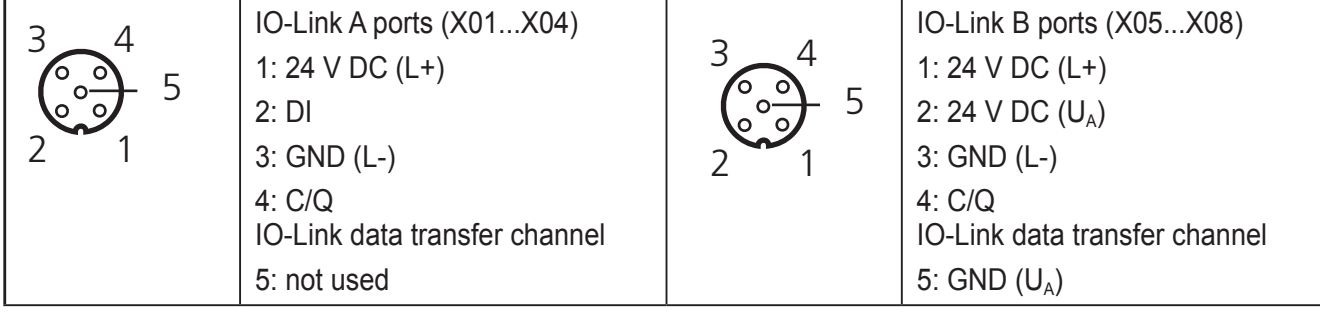

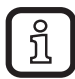

#### **Port class A (type A)**

The IO-Link port according to type A is assigned an additional hardwired DI (digital in- put) at pin 2.

#### **Port class B (type B)**

The IO-Link port according to type B has an additional supply voltage via pins 2 and 5. This port is suitable for connecting devices that have a higher current consumption.

#### **Operating modes**

The C/Q cable (pin 4) can be configured independently of the other pins. The IO-Link ports can be operated in the following operating modes:

- DI (behaves like a digital input supplied via  $U_s$ )
- DO (behaves like a digital output supplied via  $U_s$ )
- IO-Link (IOL sensor supplied via US / IOL actuator supplied via U<sub>s</sub> and U<sub>A</sub>)

#### <span id="page-23-0"></span>**15.5 Connection notes**

Implement the FE connection using mounting screws, in order to ensure immunity to interference. To ensure IP 65/IP 67 protection, cover unused sockets with protective caps.

Only supply the IO-Link master and the IO-Link devices with the voltage  $U_s$  und  $U_A$  provided at the terminal points.

Observe the correct polarity of the supply voltages US and UA in order to prevent damage to the device.

When connecting the sensors and actuators, observe the assignment of the connections.

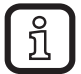

1

Secure the device to a level surface or to a profile. Do not use this device to bridge gaps, in order to prevent forces being transmitted via the device.

Use standard M5 screws with toothed lock washer and self-locking nuts. Observe the maximum torque of the screws.

# **16 Configuration via rotary encoding switch**

You can configure the address assignment and other functions using rotary encoding switches.

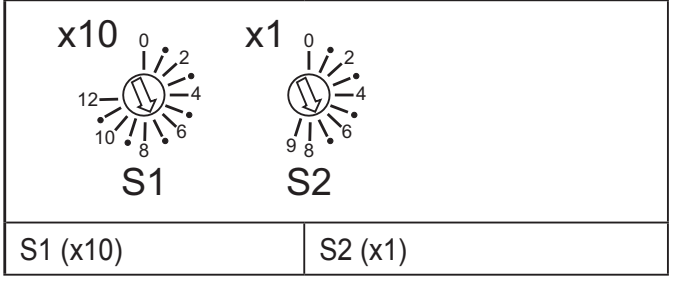

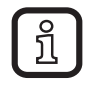

► After modifying the switch position, restart the device. A modification to the switch position does not take effect during operation.

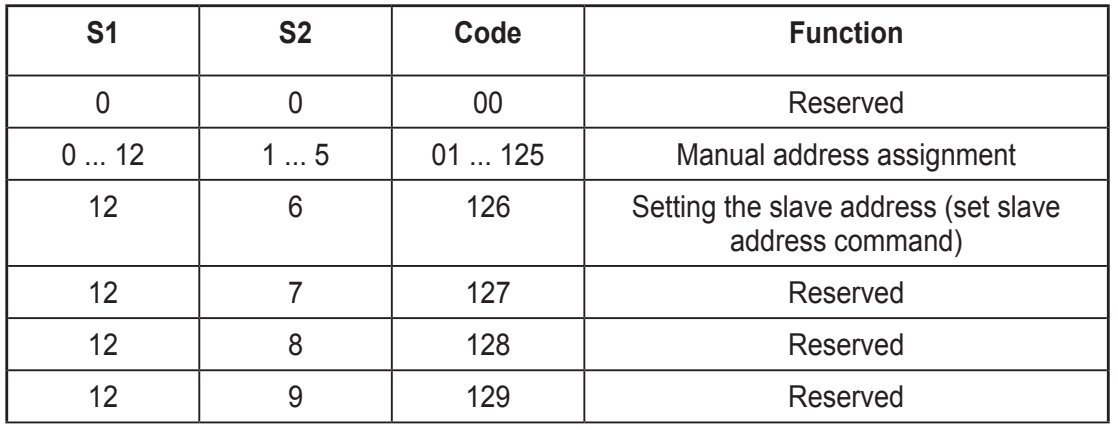

# <span id="page-24-0"></span>**17 Local status and diagnostic indicators**

## **17.1 Indicators for bus and power supply**

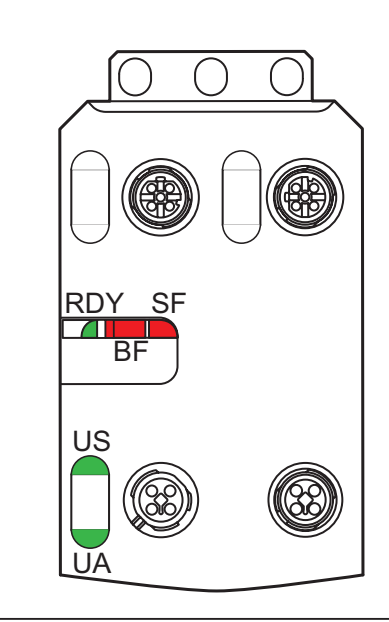

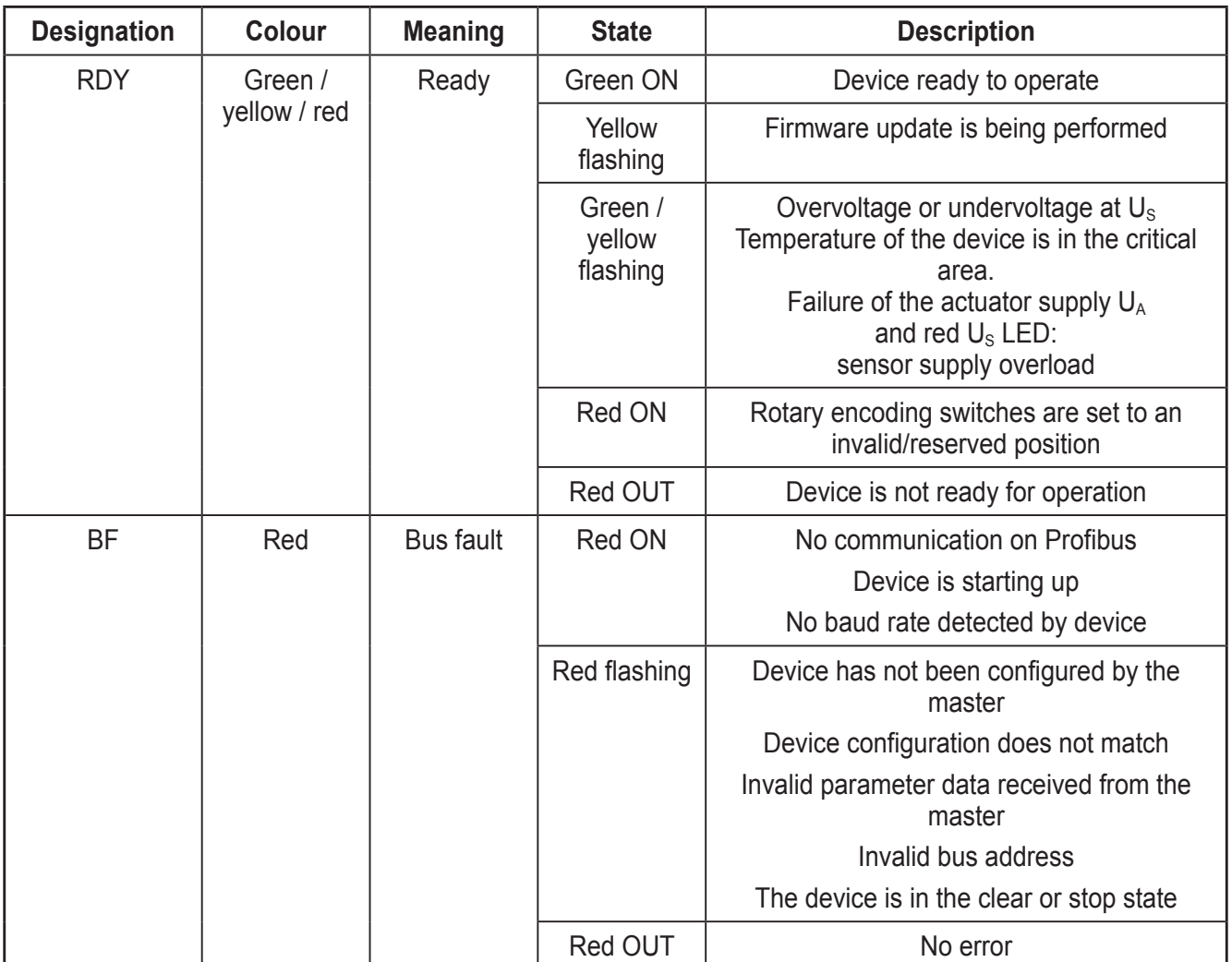

<span id="page-25-0"></span>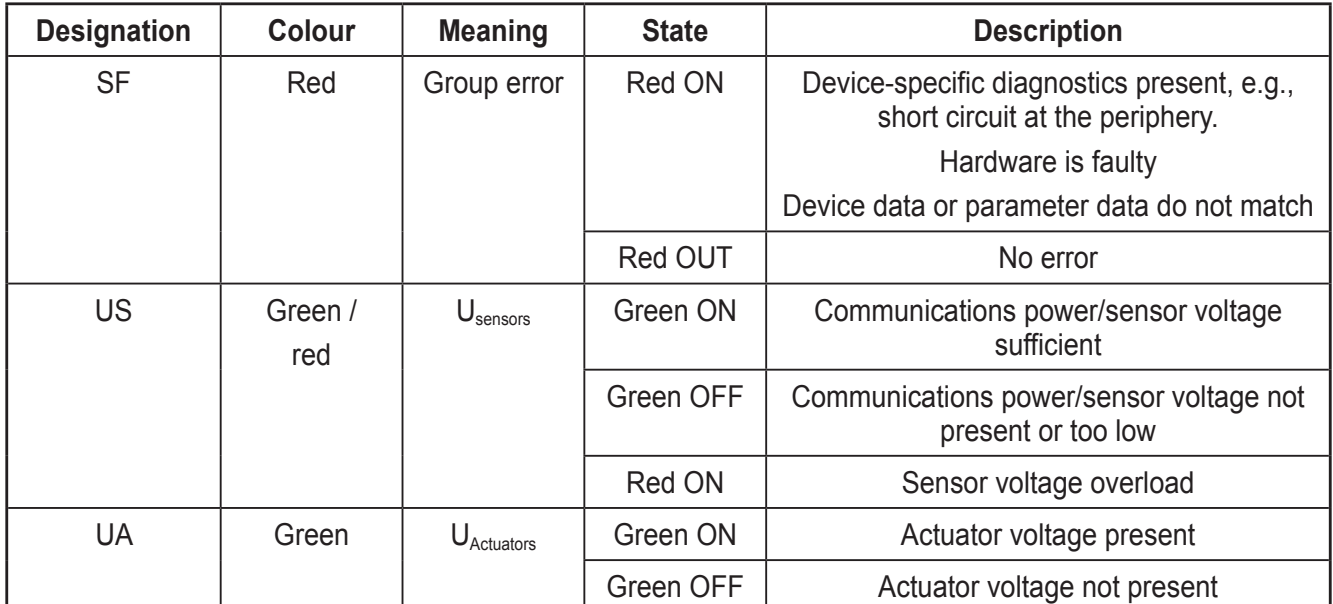

# **17.2 Displaying the IO-Link port and inputs**

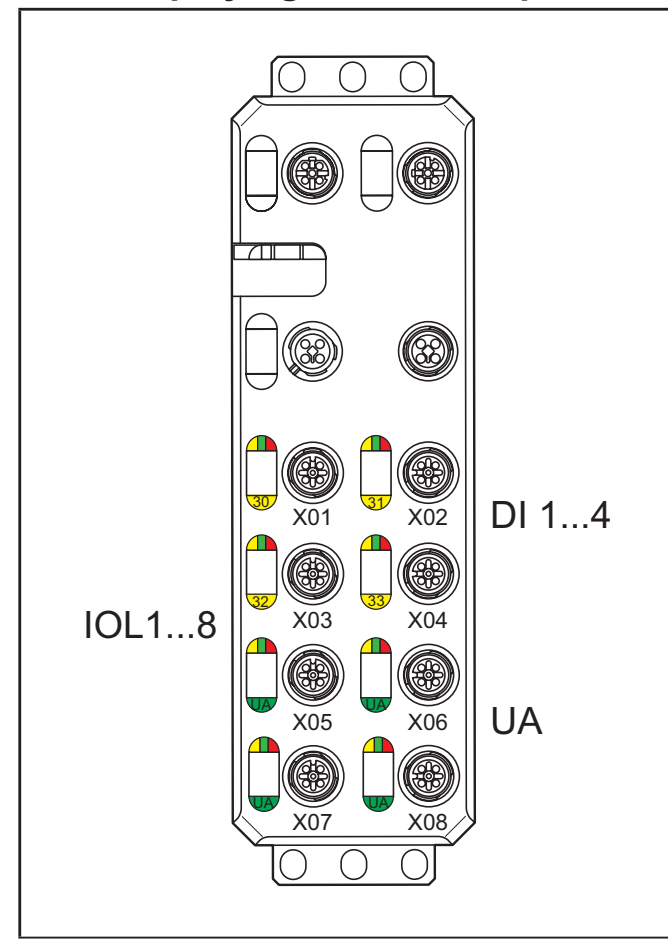

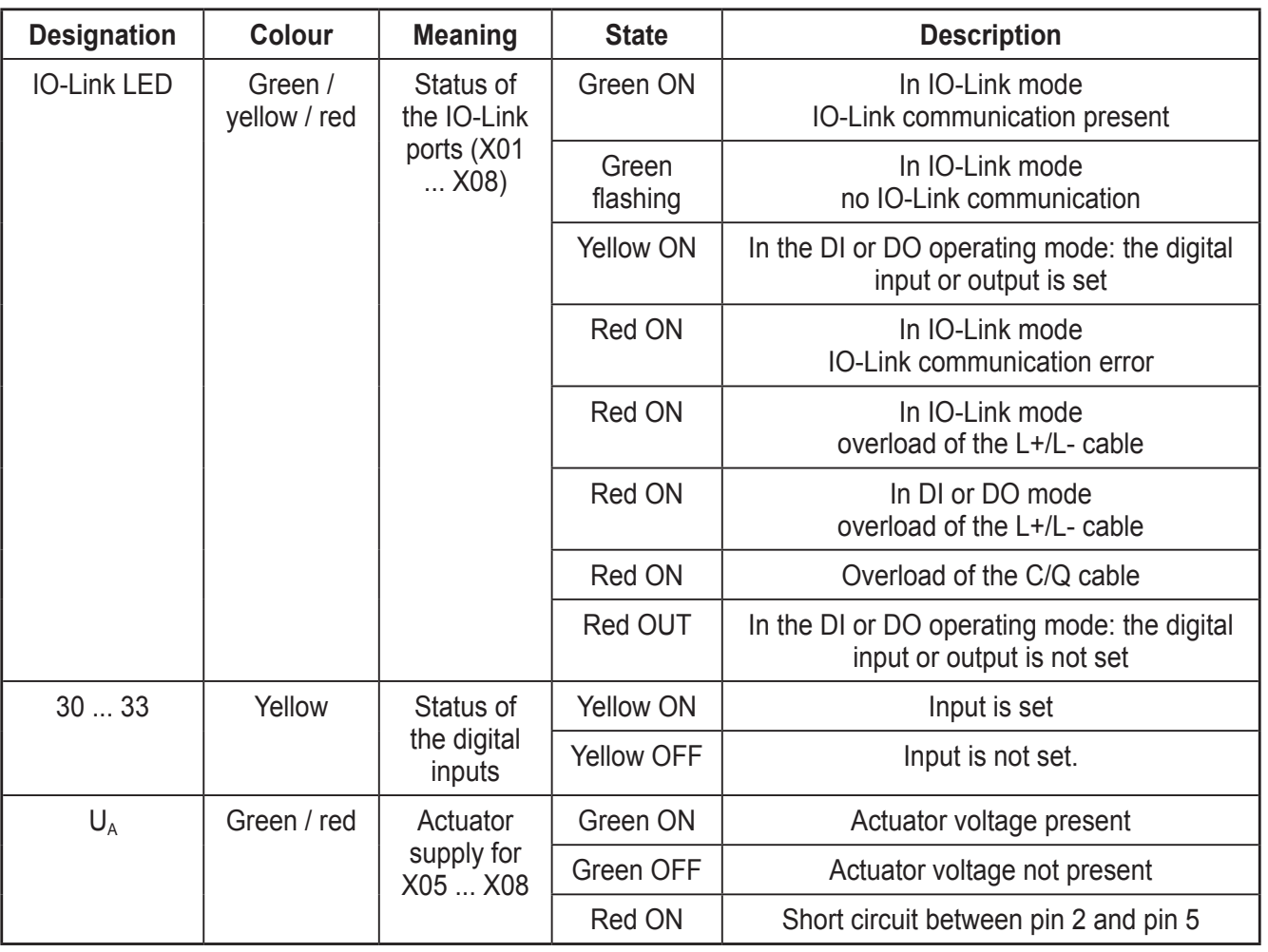

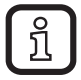

The numbering of the LEDs is as follows:

the first number specifies the byte, the second number specifies the bit.

## <span id="page-27-0"></span>**18 Profibus data model**

The unit has a modular design. The "Status/control module" is always located in slot 1, with 4 bytes of IN and OUT process data respectively. In slots 2 to 9, the operating mode as well as the process data length can be configured for the respective IO-Link port.

#### **18.1 Status/control module**

IN process data

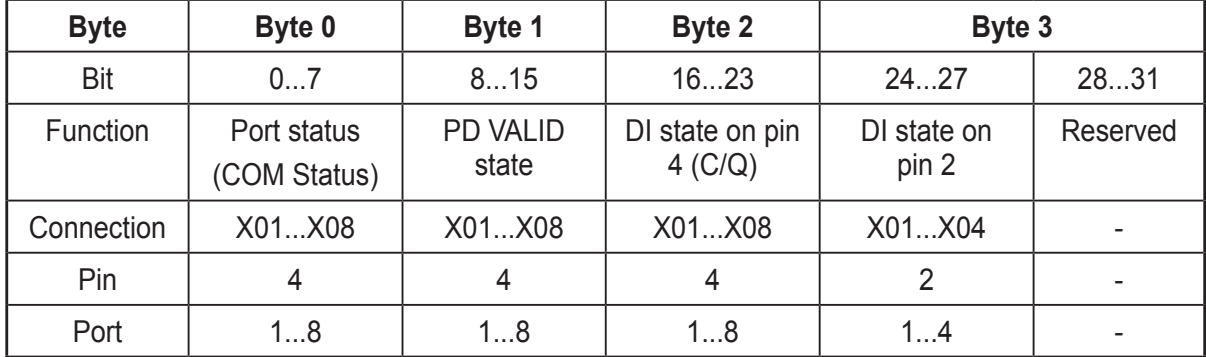

<u>ກິ</u>

The port state indicates whether the corresponding port has established communication with the IO-Link device.

The PD valid state indicates whether the IO-Link process data of the corresponding port is valid. The DI state on pin 4 indicates the state of the corresponding IO-Link port in the DI operating mode. The DI state on pin 2 indicates the state of the hardwired digital inputs on pin 2.

#### OUT process data

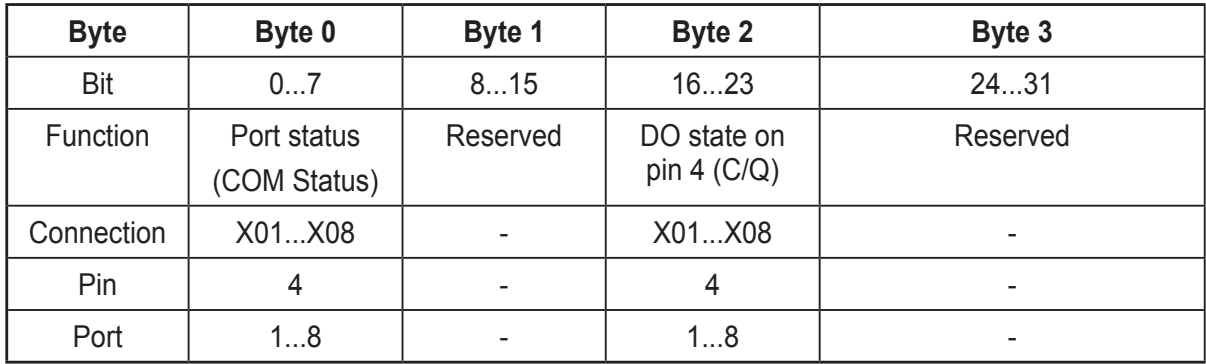

ິກິ

Byte 0 (COM control) can be used to temporarily (as long as the corresponding COM control bit is set) switch one or more IO-Link ports that were previously configured in digital input mode (DI) to IO-Link mode. Cyclic and acyclic communication can therefore be established with the connected IO-Link device.

DO state on pin 4 (C/Q)

The digital output on the corresponding port can be controlled via the process data. The I/O-Link port must be set beforehand to function in the DO operating mode.

**UK**

#### Start-up parameters

The status/control module in slot 1 contains the following startup parameters, which refer to the runtime behaviour of the entire device.

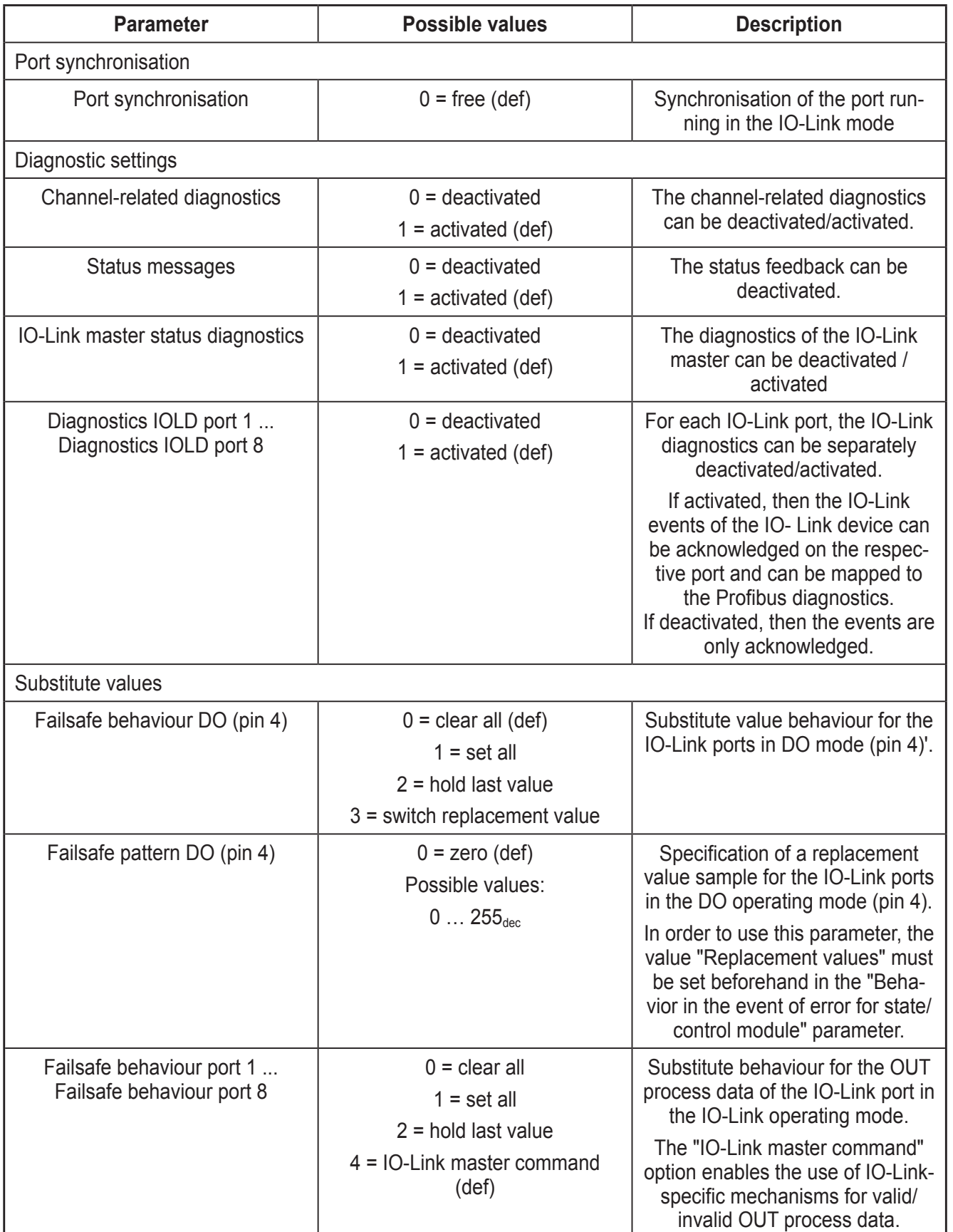

#### <span id="page-29-0"></span>**18.2 Flexible module configuration**

Up to 8 further modules can be flexibly configured in slots 2 to 9, whereby each of these represents a physical IO-Link port. The basic operating mode of the IO-Link port, as well as the process data length, is determined when selecting the module.

Operating mode and process data of the IO-Link port

The possible submodules are shown below.

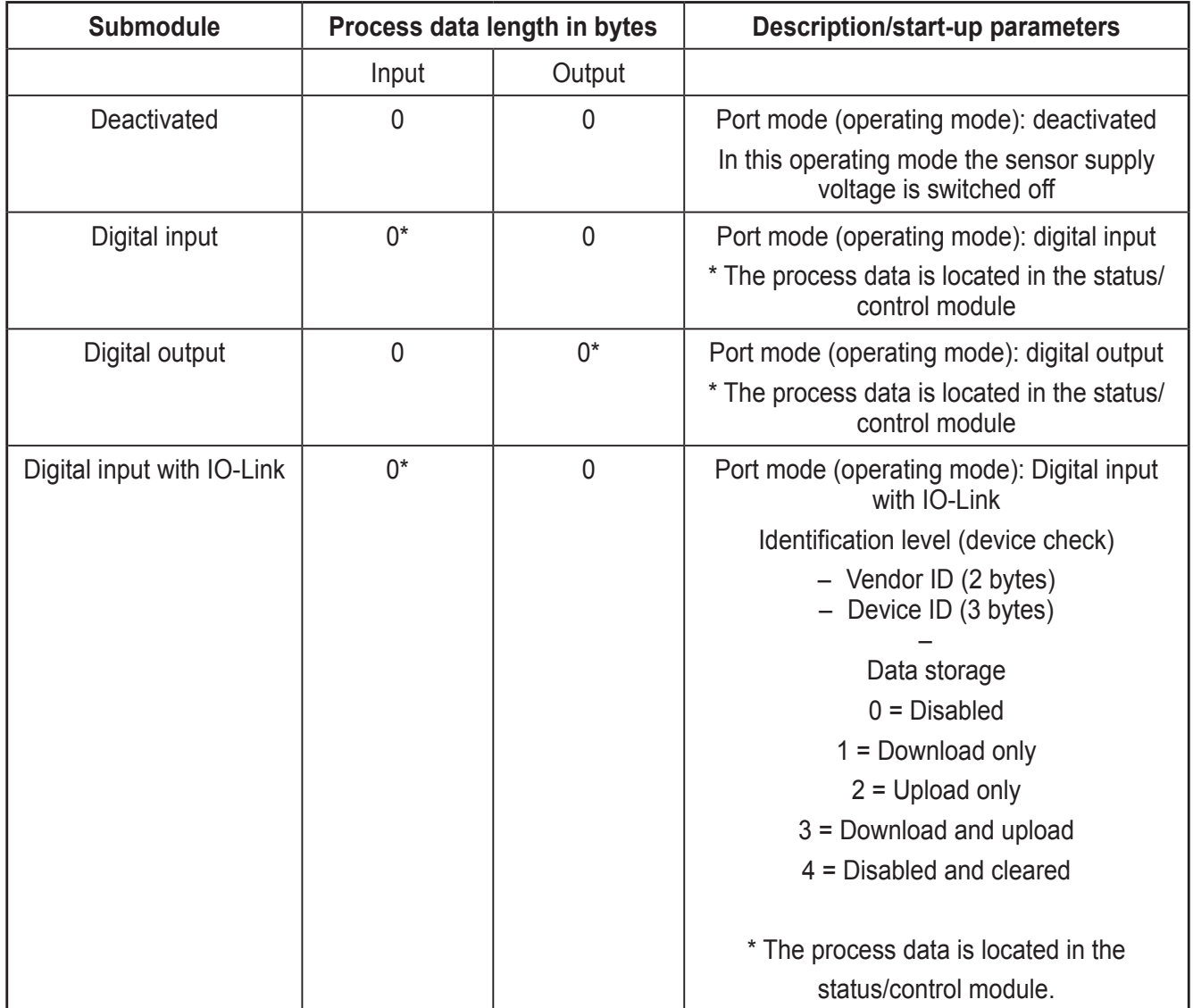

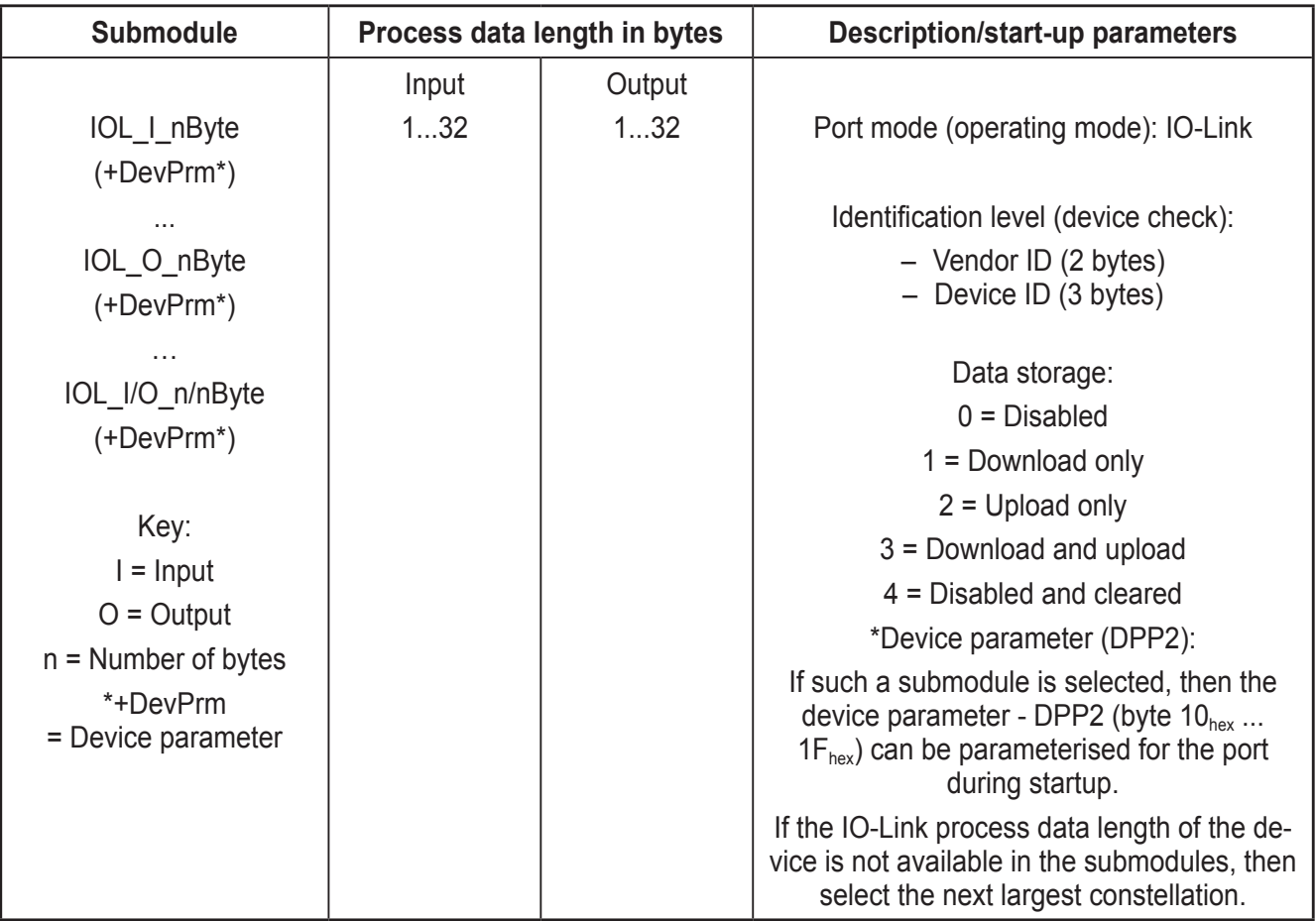

### Start-up parameters

There is the option of carrying out start-up parameterization for the IO-Link submodules. The following parameters can be set:

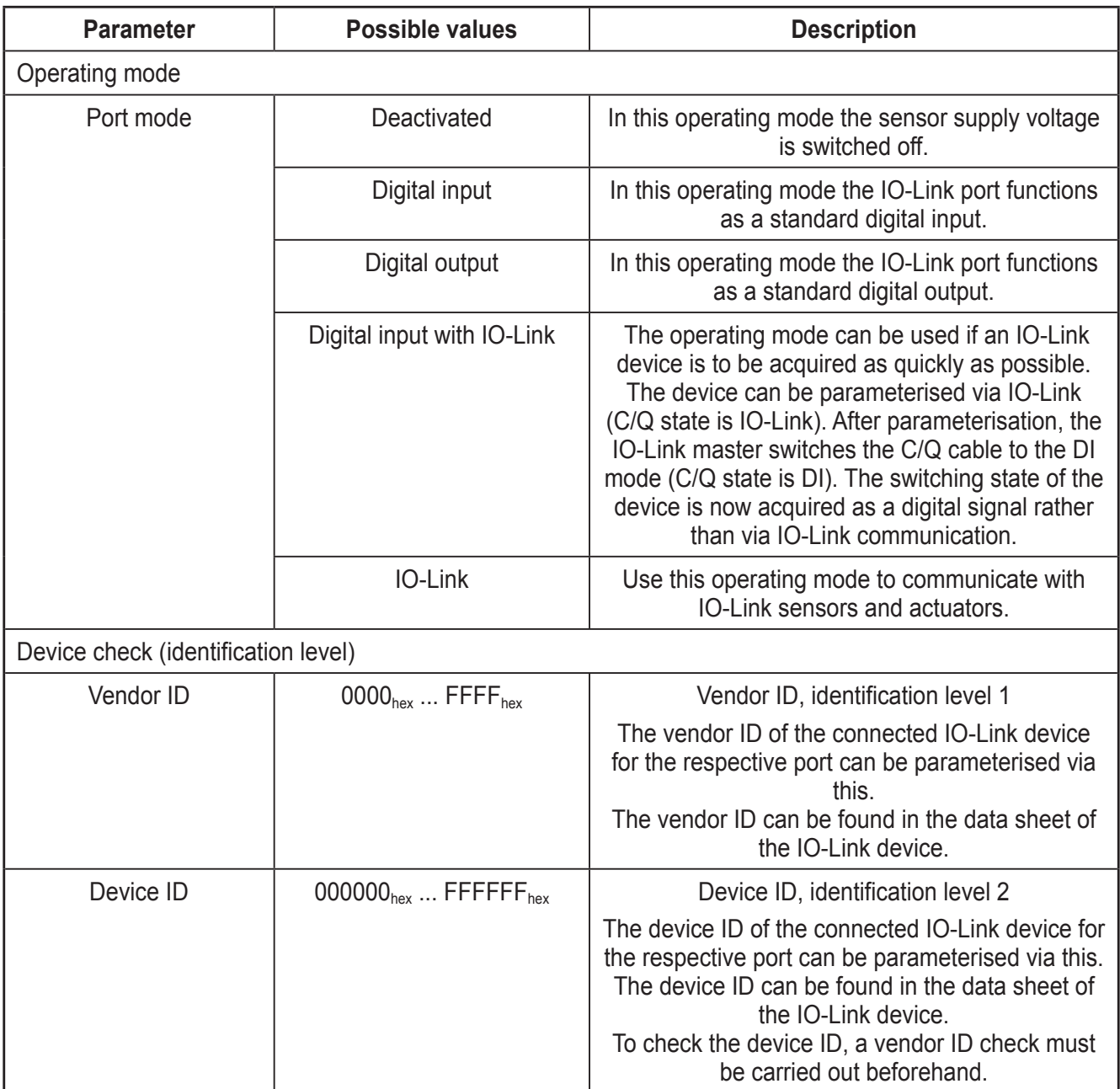

 $\sqrt{2}$ 

As soon as the content of the vendor ID and/or device ID is not equal to "0", the IO-Link "Type Compatible" inspection level is activated. It is only if the vendor ID parameterised as well as the device ID correspond to the information read out (in the device) that communication to the device is established (COM state bit of the corresponding port = 1). Otherwise this is rejected (IO-Link LED is red).

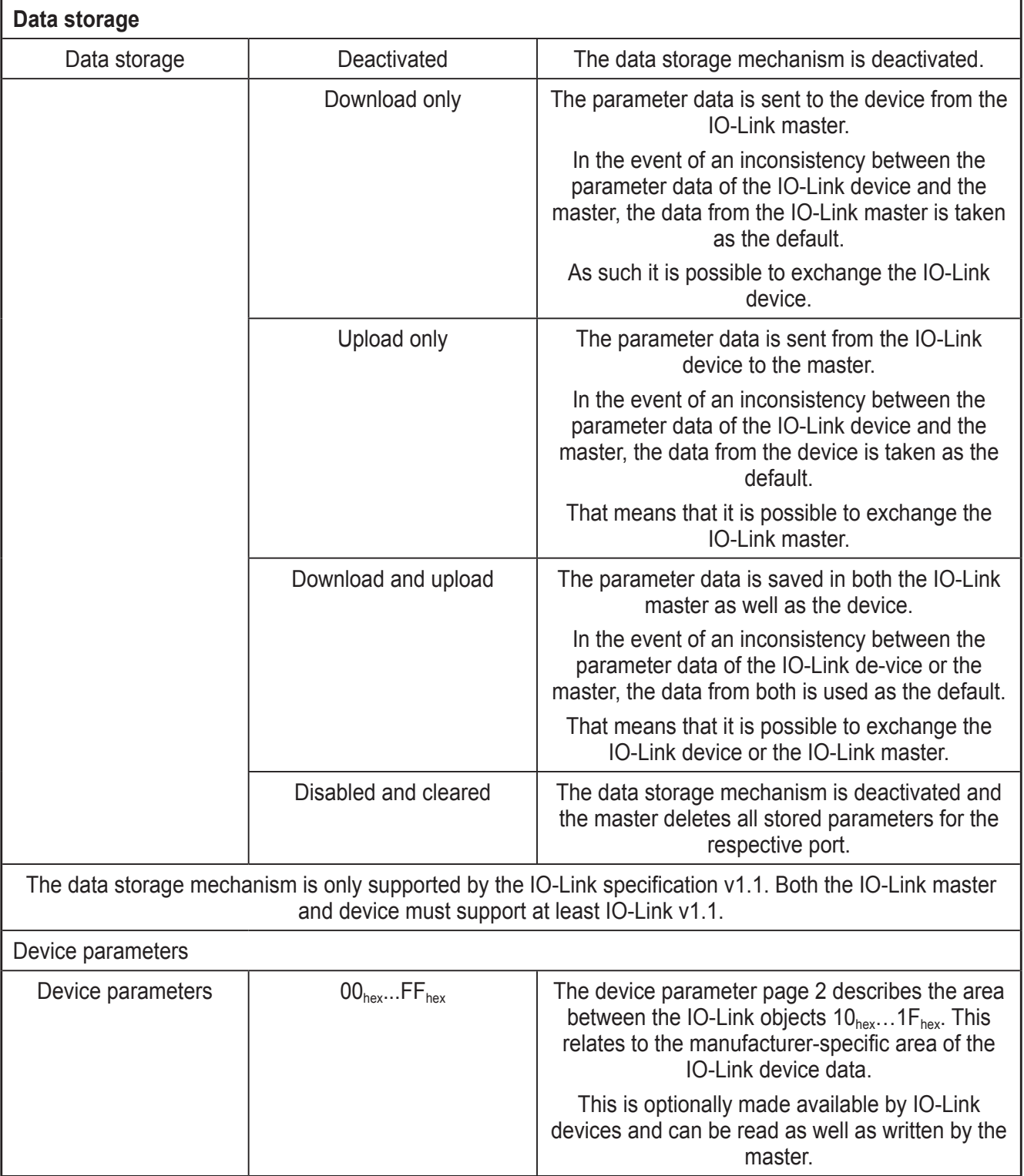

#### <span id="page-33-0"></span>**18.3 Parameter telegram**

This section provides a detailed description of the format of the device parameters. This may be useful when setting parameters using acyclic services or if there is no user interface for the simple selection of parameters.

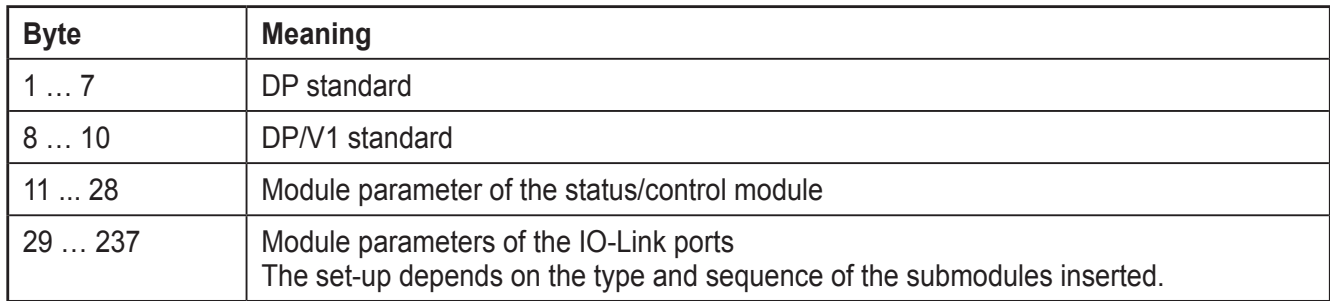

#### Module parameter

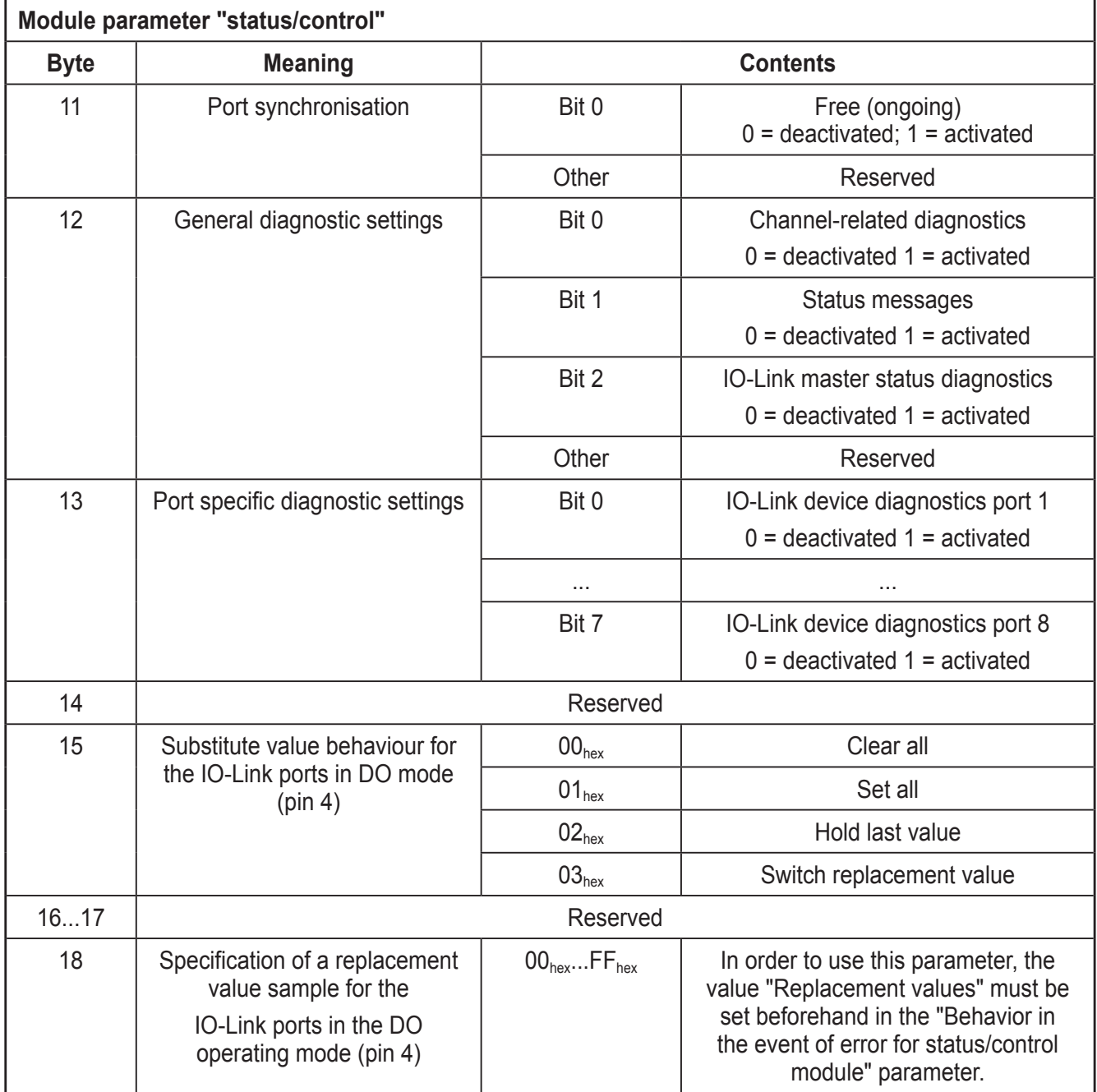

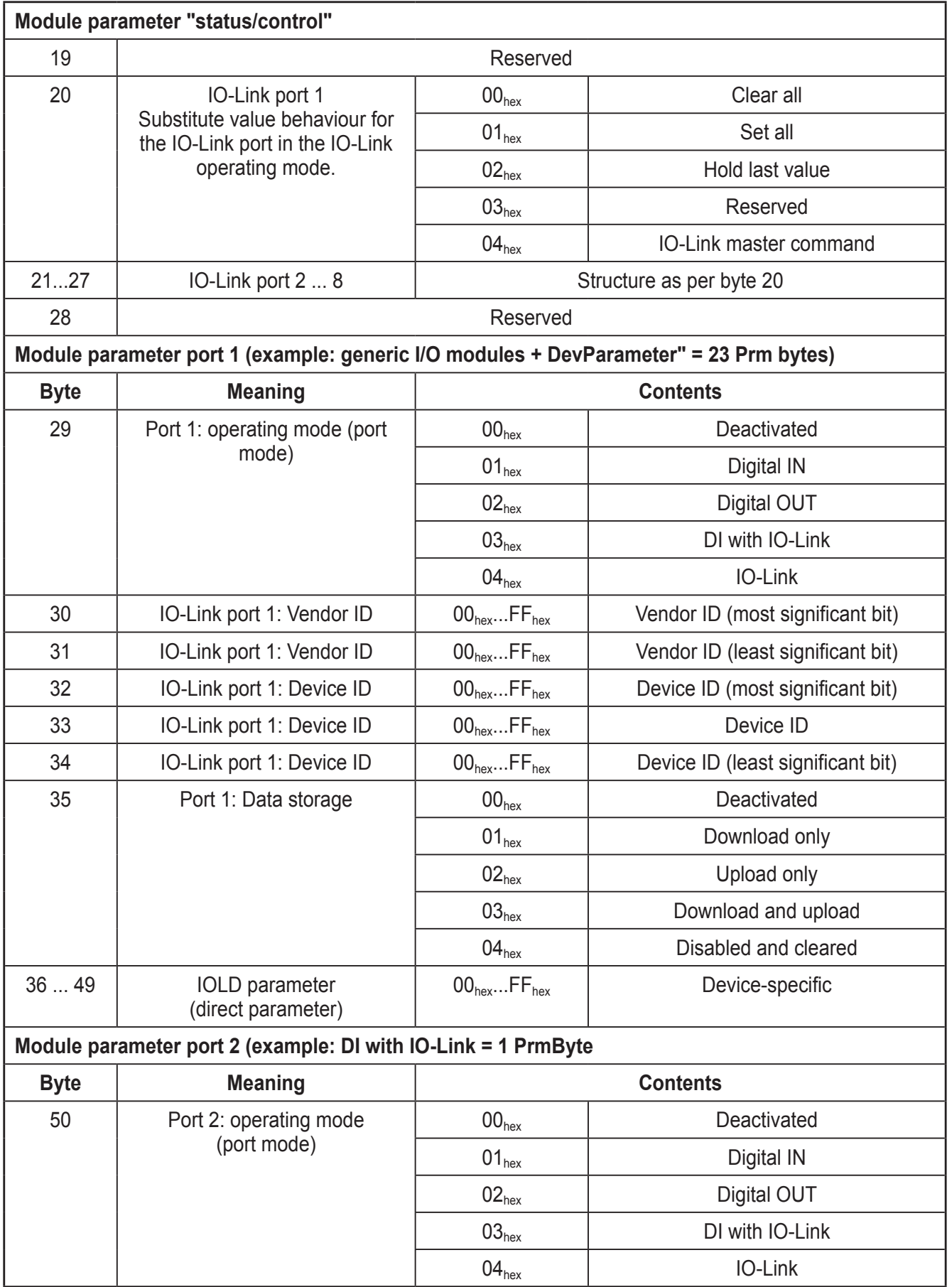

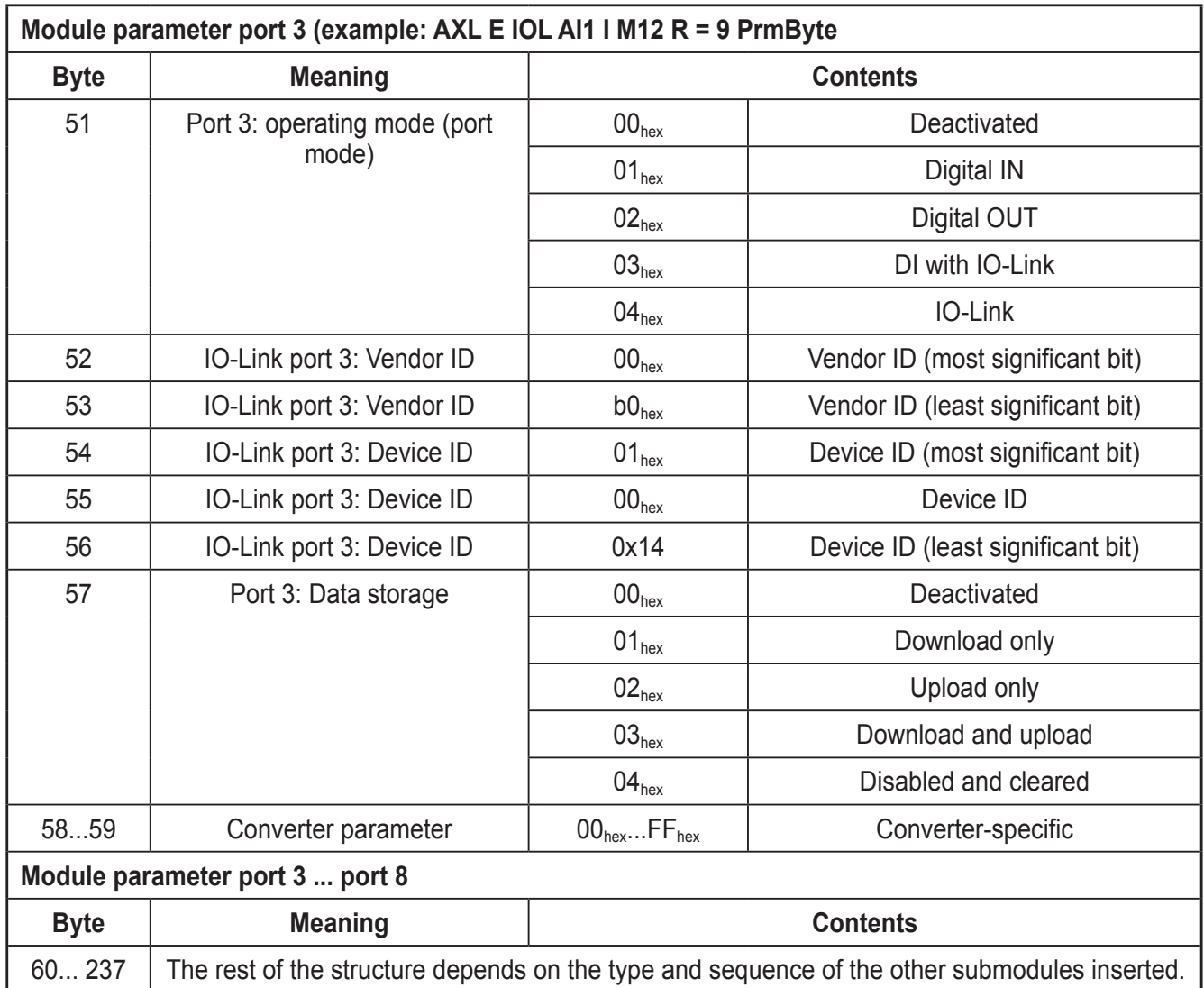

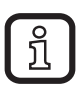

The precise meaning of the individual parameters can be found in the sections "Status/control module  $\rightarrow$  startup parameters" and "Flexible module configuration  $\rightarrow$  startup parameters".

# <span id="page-36-0"></span>**19 I&M functions**

The Profibus device supports Identification- & Maintenance functions (I&M). Reading out the I&M data is possible via DP V1 Class 1 and Class 2.

The general Identification & Maintenance functions 0 to 4 can be read out via slot 0. The IO-Link-specific Identification & Maintenance functions 0, 16 ... 23 and 99 can be read out via slot 1.

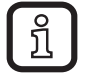

Slot 0 and slot 1 have their own respective I&M function (I&M 0).

#### I&M 0 (slot 0)

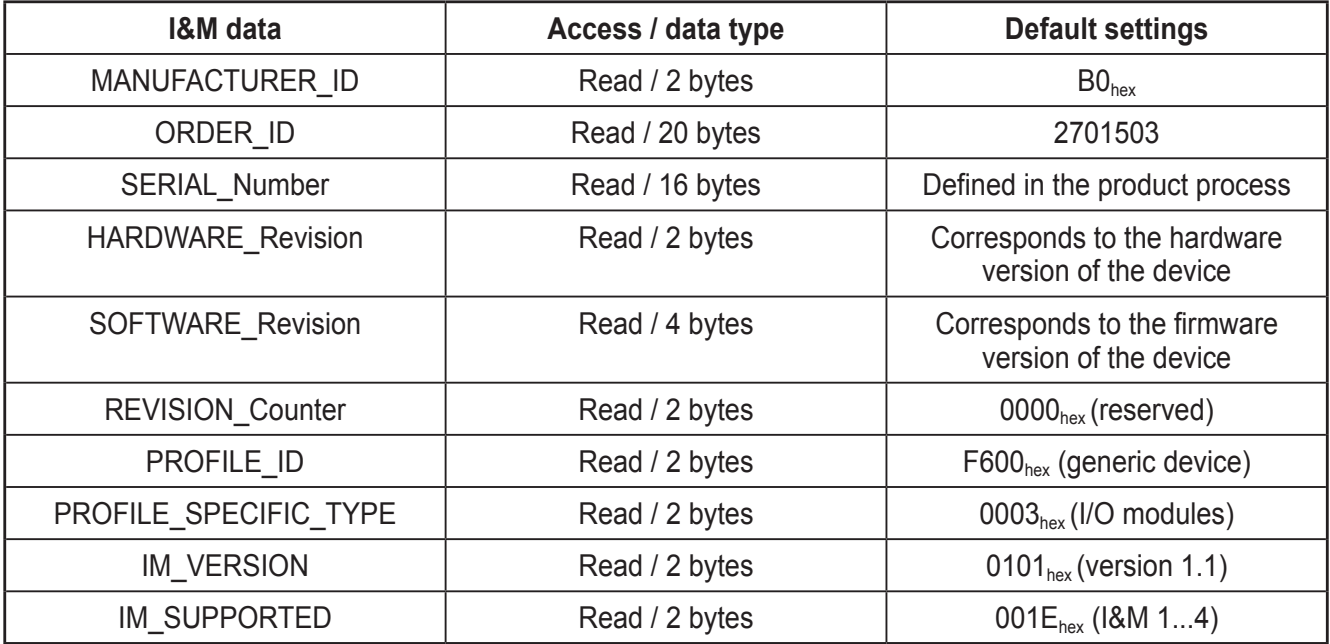

I&M 1 (slot 0)

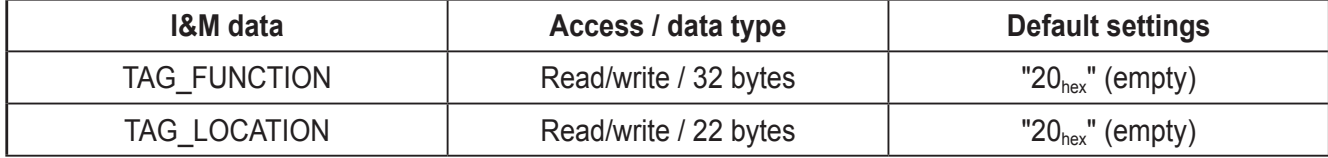

#### I&M 2 (slot 0)

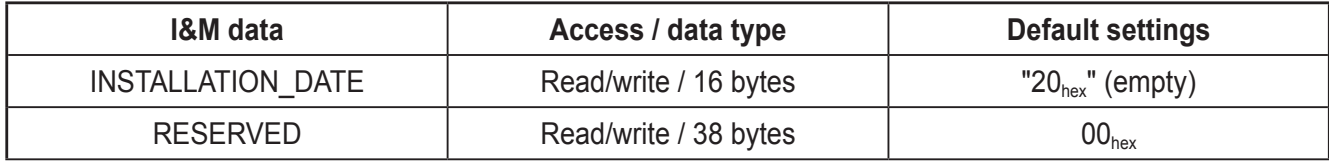

I&M 3 (slot 0)

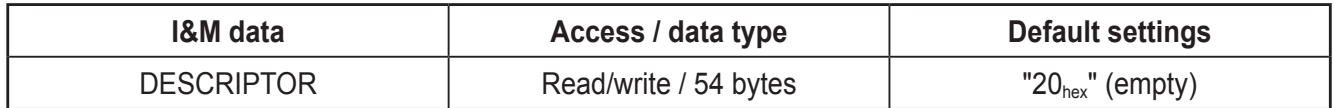

#### I&M 4 (slot 0)

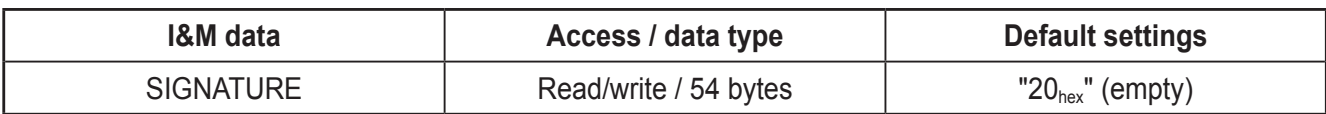

#### I&M 0 (slot 1): IO-Link-specific

The I&M functions (I&M 0) of the IO-Link can be read out via slot 1. They are different from the I&M functions (I&M 0) of Slot 0 in PROFILE\_ID / PROFILE\_ SPECIFIC\_TYPE and IM\_SUPPORTED.

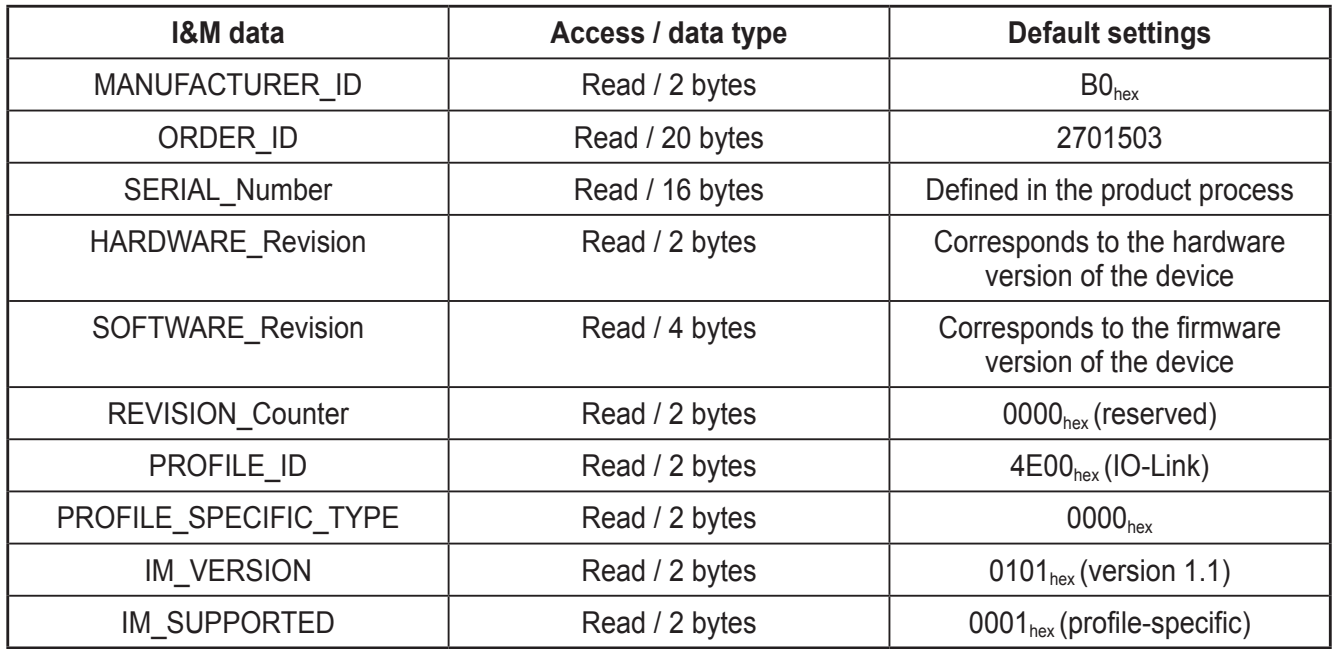

I&M 16 ... 23 (slot 1, subslot 1): IO-Link device directory

For each IO-Link, an individual Identification & Maintenance function is available in the area of I&M 16 (index  $B000_{hex}$ ) bis I&M 23 (index  $B007_{hex}$ ).

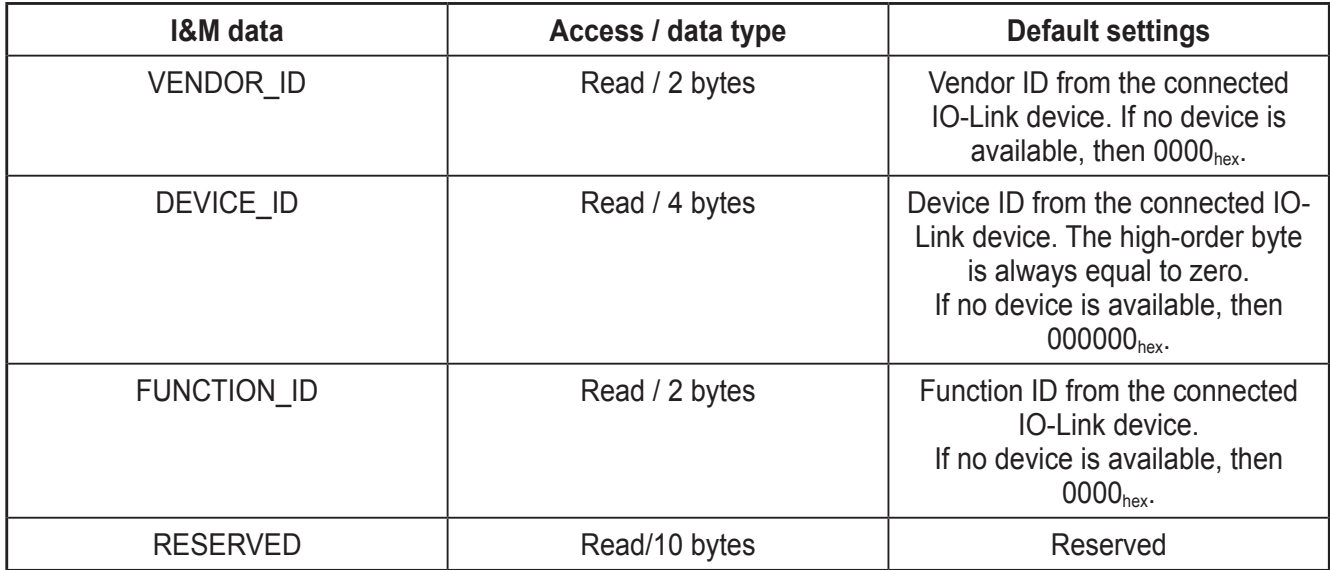

<span id="page-38-0"></span>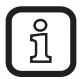

Access is only with read permission and exclusively via slot 1 (status/control module).

#### I&M 99 (slot 1): IO-Link master directory

In I&M 99 (index  $B063<sub>hex</sub>$ ), other relevant IO-Link master data is available.

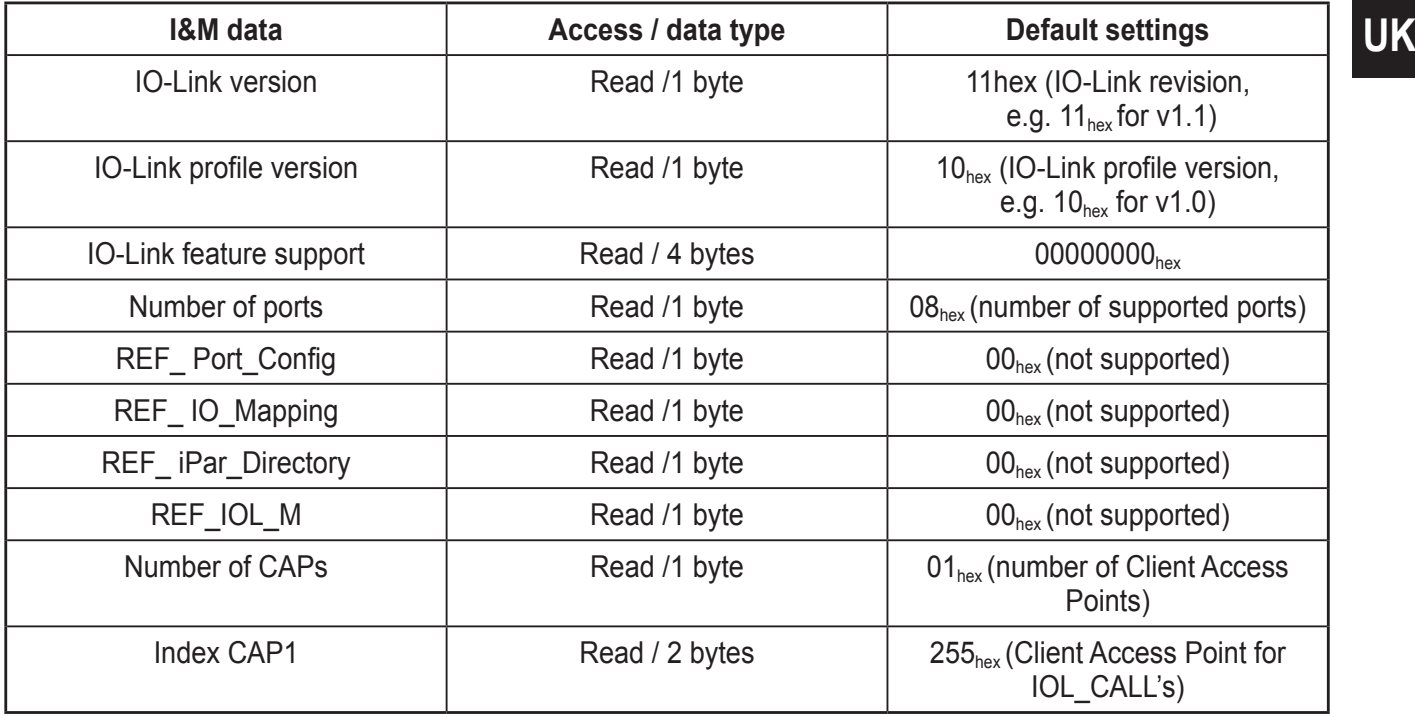

## **20 Sync/freeze mode**

The device supports sync and freeze mode.

The functions must be activated by the Profibus master in the parameter data. Input and output data is written or read at defined times with the sync and freeze commands.

If the device receives a sync command from the PROFIBUS master at any given time, the current OUT process data is transferred and frozen until the next sync command.

Similarly, the states of the inputs are transferred on the respective freeze command and are frozen until the next freeze command.

## **21 Diagnostic alarms**

Profibus enables the device to store diagnostic information together with the error location and error type. In the default upon delivery the alarms are enabled, however, they can be disabled with parameters on startup.

<span id="page-39-0"></span>An incoming alarm informs the Profibus device that diagnostic information has been entered. When the diagnostic information has been removed, an outgoing alarm is sent to the device.

If at least one piece of diagnostic information is stored, the SF LED is on. If no diagnostic information is present, the SF LED is off.

The following Profibus diagnostic messages are indicated by the Profibus device:

- Overtemperature of the device
- Overvoltage of  $U_s$
- $\bullet$  Overload of  $U_s$
- Overvoltage of  $U_{\text{A}}$
- $\bullet$  Undervoltage of U<sub>A</sub>
- Short circuit of  $U_A$
- Short circuit of an output or output overload
- Cable break at IO-Link port n

# **22 IO-Link master**

IO-Link is an internationally standardised I/O technology (IEC 61131-9) for communicating with sensors and actuators. An IO-Link master is integrated in the Profibus device. The IO-Link master establishes the connection between the IO-Link devices and the automation system.

The device supports the IO-Link specification v1.1 monitoring.

A process data watchdog is integrated into the device to avoid uncontrolled setting/resetting of outputs in the event of an error. If device outputs are set, the controlling process must be able to access the device.

In the event of an error, e.g., bus cable interrupted or function error in the controlling process, the device can respond appropriately via the process data watchdog.

When activating the process data watchdog, it is started by the first write process and the next write process is expected within the timeout period. During errorfree operation, the write process is performed during the timeout period and the watchdog is restarted (triggered).

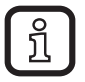

Reading calls do not trigger the process data watchdog.

If there is no triggering during the timeout period, an error occurred. Two responses follow:

- All outputs are set to the configured substitute value.
- The BF LED indicates the corresponding state.

# <span id="page-40-0"></span>**23 Substitute value behaviour**

If Profibus communication fails or if no valid process data is received from the Profibus master, all device outputs are set to the parameterized substitute values.

Please refer to the chapters  $\rightarrow$  Status/control module  $\rightarrow$  Startup parameters and Flexible module configuration  $\rightarrow$  Startup parameters sections for the precise parameterisation of substitute values.

# **24 Setup as per STEP 7**

#### **24.1 Description of the setup of the device on a SIMATIC® S7 controller.**

This document describes specific features associated with the setup of AL1010 on an S7 controller.

This document is intended for S7 specialists. It does not cover a complete project, just specific features associated with the use of the device.

It is assumed the user has knowledge of and experience in the operation of PCs and Windows operating systems, and knowledge of the Siemens SIMATIC software and Ethernet basics.

# **25 System requirements**

### **25.1 Software**

You are working with the software STEP 7 version 5.5, service pack 3 (version K5.5.3.0).

## **25.2 Hardware**

Hardware requirements for the Siemens SIMATIC software:

Please refer to the S7 documentation for the hardware requirements.

# **26 Integrate ifm Profibus device in the S7 controller (STEP 7)**

To integrate the device into the network, proceed as described in the manufacturer's documentation for your controller. This section only explains fundamental steps that are relevant for the connection with the device.

## **26.1 Creating/opening a project**

► In the Siemens SIMATIC Manager, create a new project or open an existing project.

#### <span id="page-41-0"></span>**26.2 Install GSD Files**

Make sure you use the latest GSD file. It is available on the internet at www.ifm. com.

Make sure that the name of the downloaded GSD file is the same as the name displayed in the Download area. If the file name differs after the download (e.g., after downloading with Mozilla Firefox), rename the file. Otherwise the file will not be recognised by STEP 7.

For the devices that appear in the STEP 7 device catalogue, the device description files (GSD) must be imported into STEP 7 first. The name of the GSD file for the relevant device can be found in the table.

Open the [Install GSD Files] menu in [HW Config Options]. The following dialogue box appears:

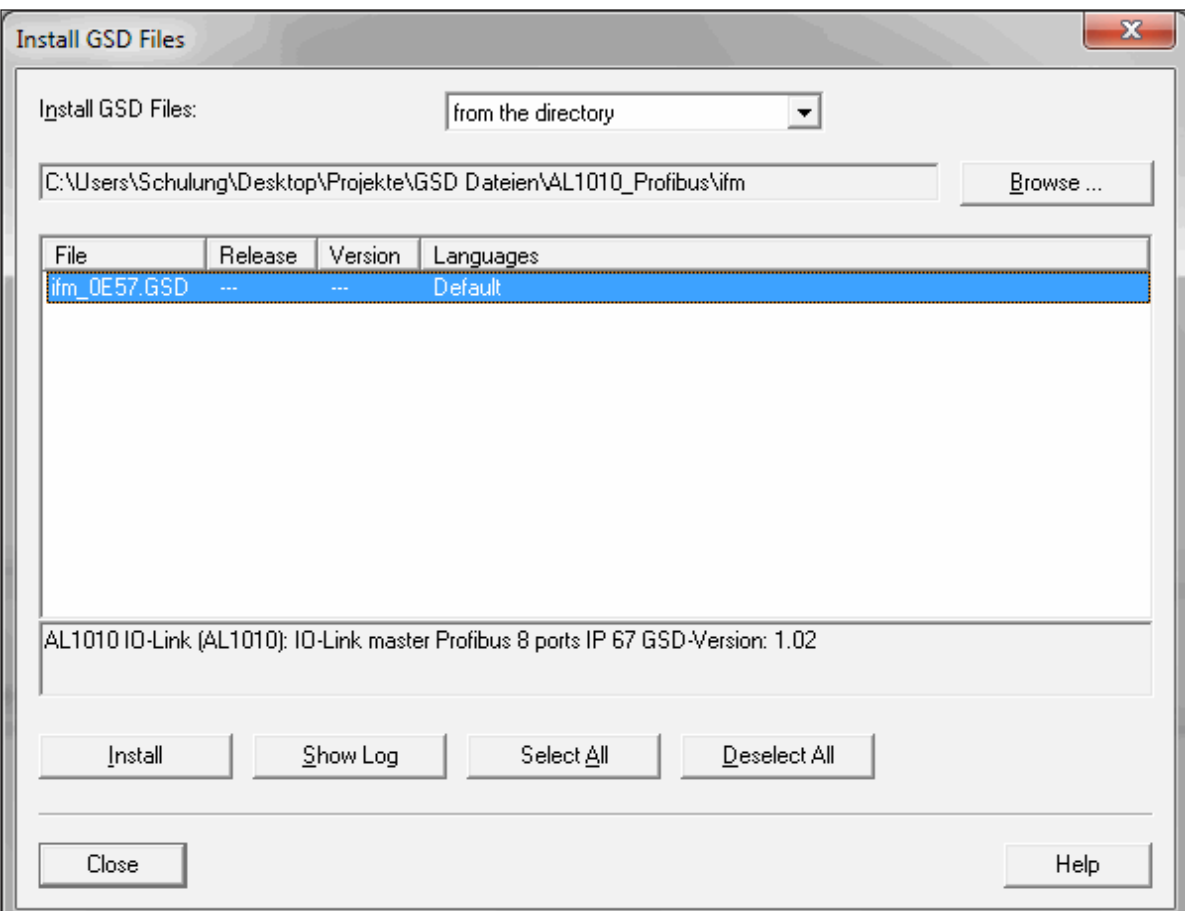

- ► Under [Install GSD Files], select [from the directory].
- ► Change to the folder where the GSD file is located.
- ► Select the required GSD file.
- ► Select the file and click [Install].
- ► Click [Yes] to acknowledge the [Confirm GSD File] dialogue box.
- ► Click [Close] to exit the [Install GSD Files] dialogue box.

The device now appears in the hardware catalogue under

PROFINET IO  $\rightarrow$  [Additional Field Devices]  $\rightarrow$  [I/O]  $\rightarrow$  [ifm electronic]  $\rightarrow$ [FieldModule DP].

 $\overline{1}$ 

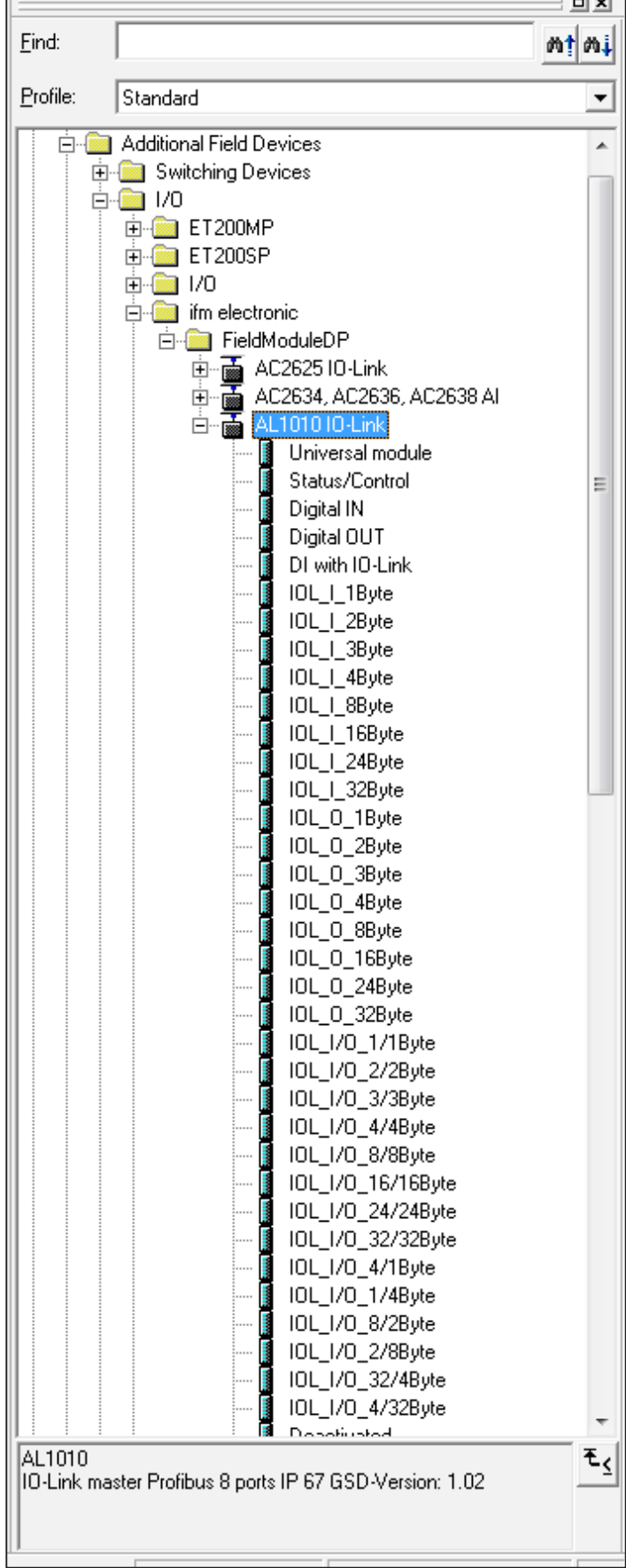

**UK**

#### <span id="page-43-0"></span>**26.3 Inserting I/O devices in the hardware configurator**

► Select the Profinet device in the hardware catalogue and move it to the Profbus network using drag & drop.

#### **26.4 IO-Link devices**

The IO-Link devices have a module in slot 1 in which nine slots are configured. Subslot 1 contains the status/control module which has 4 bytes of input data and 4 bytes of output data. These are shown in the IOLM\_Status table (input) and IOLM\_Control table (output).

#### IOLM\_Status

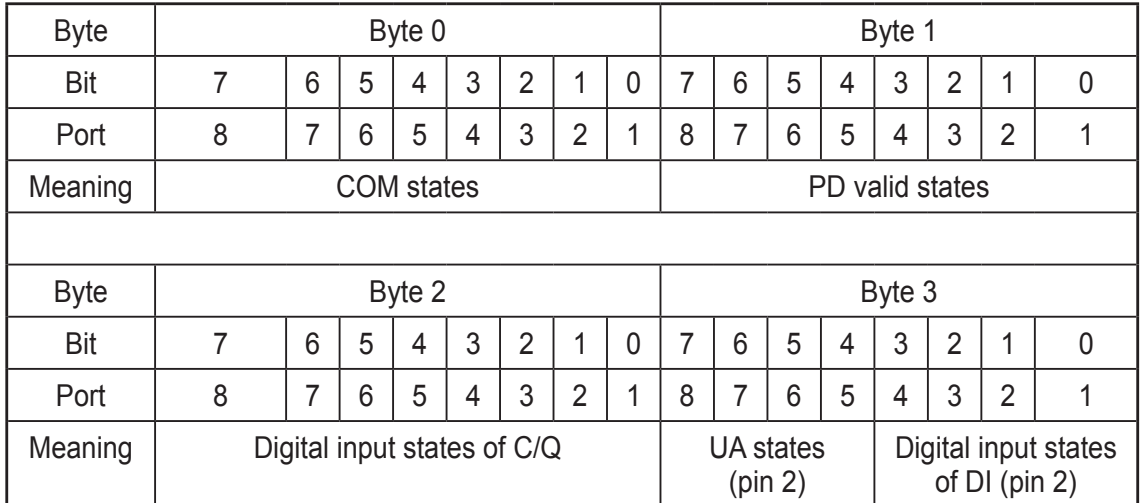

#### IOLM\_Control

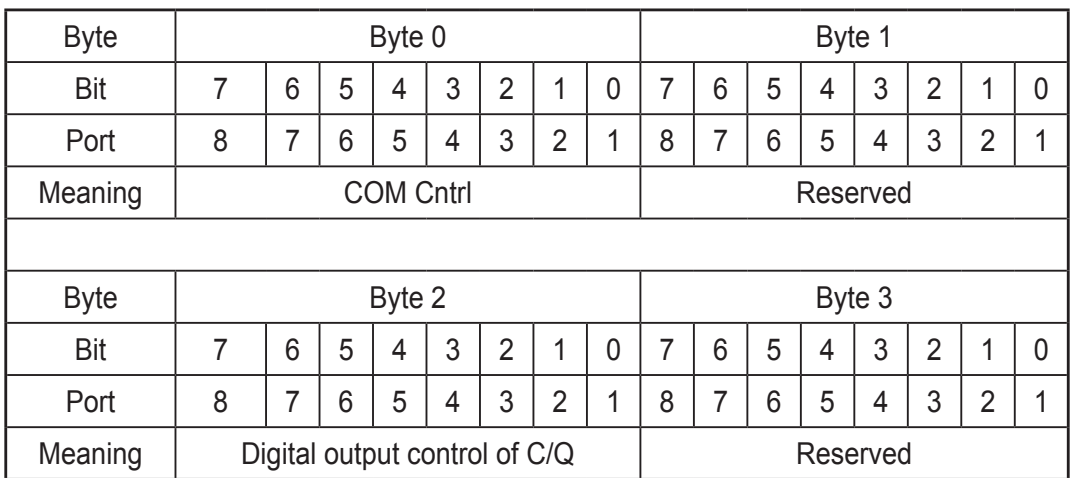

The corresponding submodules (analogue converters, digital inputs/outputs, IO-Link sensors) can be configured in subslots 2 to 9 using drag and drop.

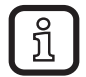

The other slots are configured as [Digital Input] by default. They must be removed if anything else needs to be configured.

Station Edit Insert PLC View Options Window Help<br>승유 제 떣, 종 | 매 리 | 6 | 16 | 17 | 17 | 17 | 17 ntin **D**<br>**D** CPU 315-2 PN/DP PROFIBUS(1): DP master system (1) **AND**  $\left| \bullet \right|$  (3) AL101010-Link  $\frac{\text{Slot}}{\frac{1}{1} + \frac{193}{193}}$ | Address | Q Address<br>|256...259 | 256...259 260...261<br>262....265

<span id="page-44-0"></span>The figure below shows an example configuration for the AL1010 device

### **26.5 Addressing**

Profibus uses a station address in the range 0 to 126 to address the devices. It is set using the rotary switches on the module.

Values 0 to 125 directly assign the station address. Value 126 is reserved for the Set Slave Adr service. If no address has been set, the device responds with station address 126, otherwise it responds with the address set last (retentive).

<span id="page-45-0"></span>The following steps must be carried out to set the station address:

- ► Click [Target System, PROFIBUS, Assign PROFIBUS Address] in [HW Config.].
- > The [Assign PROFIBUS Address] dialogue box opens.
- ► If no Profibus address has been assigned yet, set bus address 126 under [Current PROFIBUS Address].
- ► Set the desired bus address under INew PROFIBUS AddressI.
- ► Click [Apply] to assign the address.
- $\blacktriangleright$  Exit the dialogue box by clicking [OK].

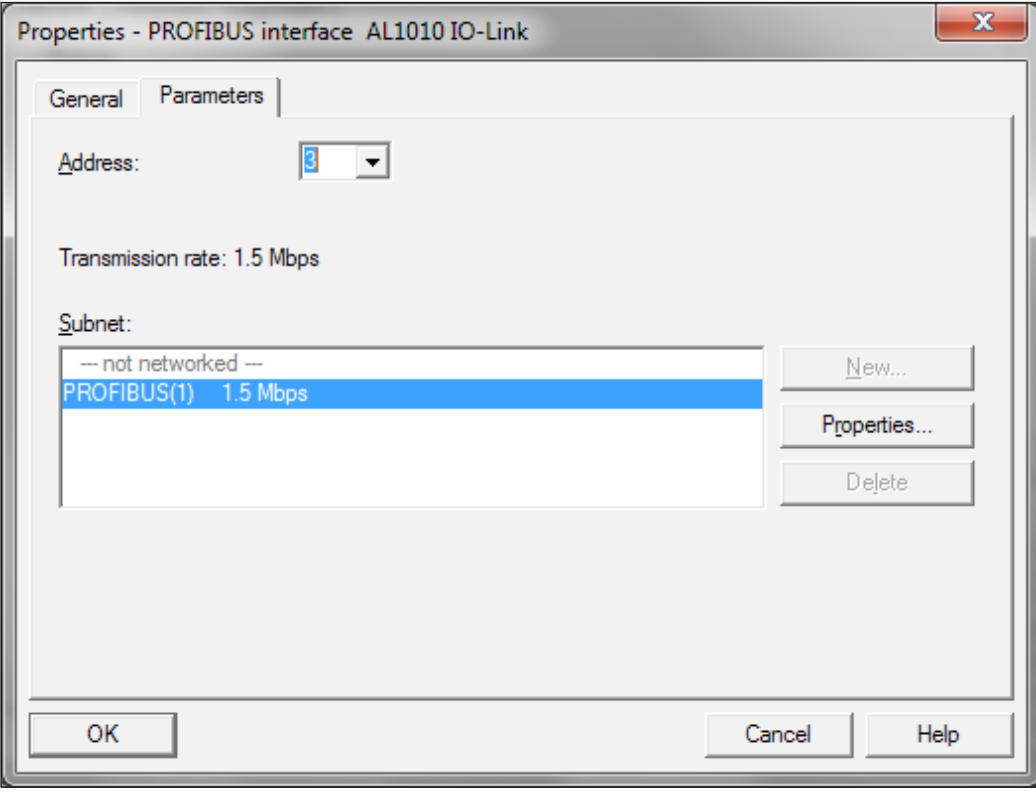

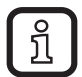

Access with the programming device (PG) to Profibus must be ensured for this. Otherwise the following error occurs:

Right now you have not made any Profibus interface parameter setting to the access point [S7 ONLINE].

► Call up [Set PG/PC Interface] to assign the Profibus interface parameter setting.

### **26.6 Identification and maintenance**

The identification and maintenance (I&M) data records are split over several STEP 7 dialogue boxes. An online connection to the device is required to display the I&M data records.

The following steps must be carried out:

Switch the hardware manager to online view.

- ► Right-click on the module, then select [Module Information].
- ► In the [General] tab, the order number / description, hardware version and firmware version are listed in the [Version] area.

In the [Identification] tab, the module revision counter is listed in the [Module information] area and the vendor ID (manufacture's description), serial number, profile, and profile details are listed in the [Manufacturer information] area.

I&M data records 1 - 3 can be read and written using the [Download/Upload Module Identification] dialogue boxes.

The following steps must be carried out (offline view):

- ► Select the device.
- ► Select [Target system, Download Module Identification].
- ► In the dialogue box you can now adapt the I&M data records (1 3) and write them to the device with [OK].

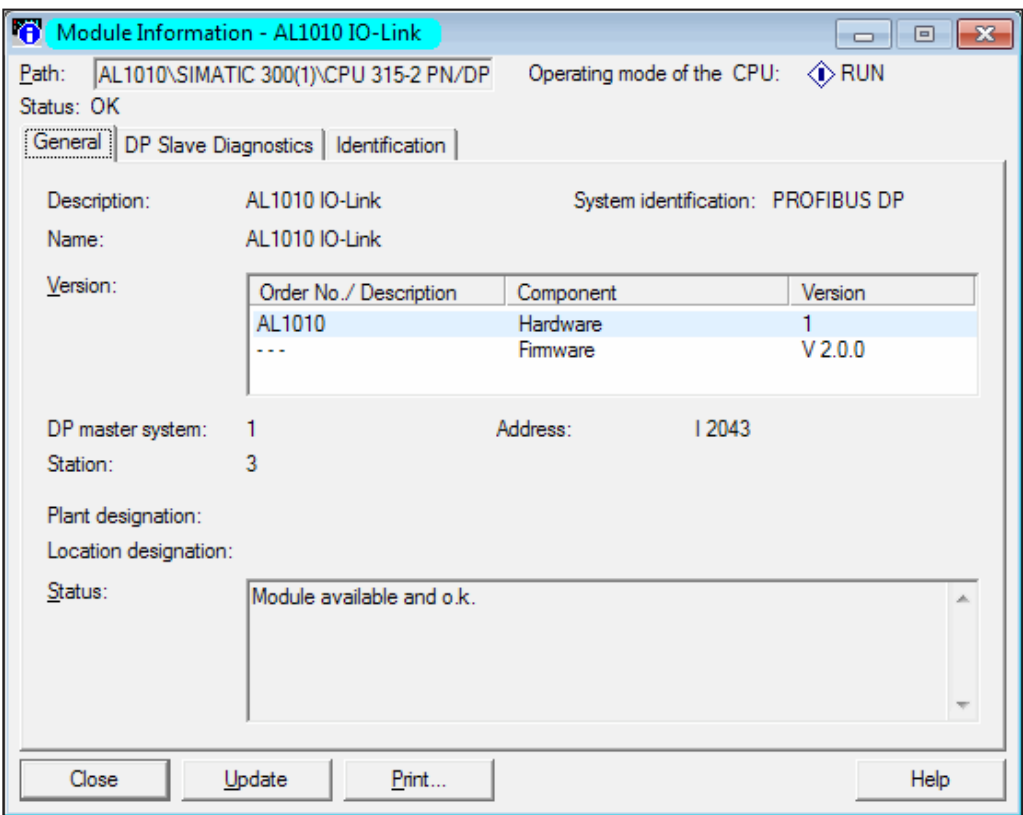

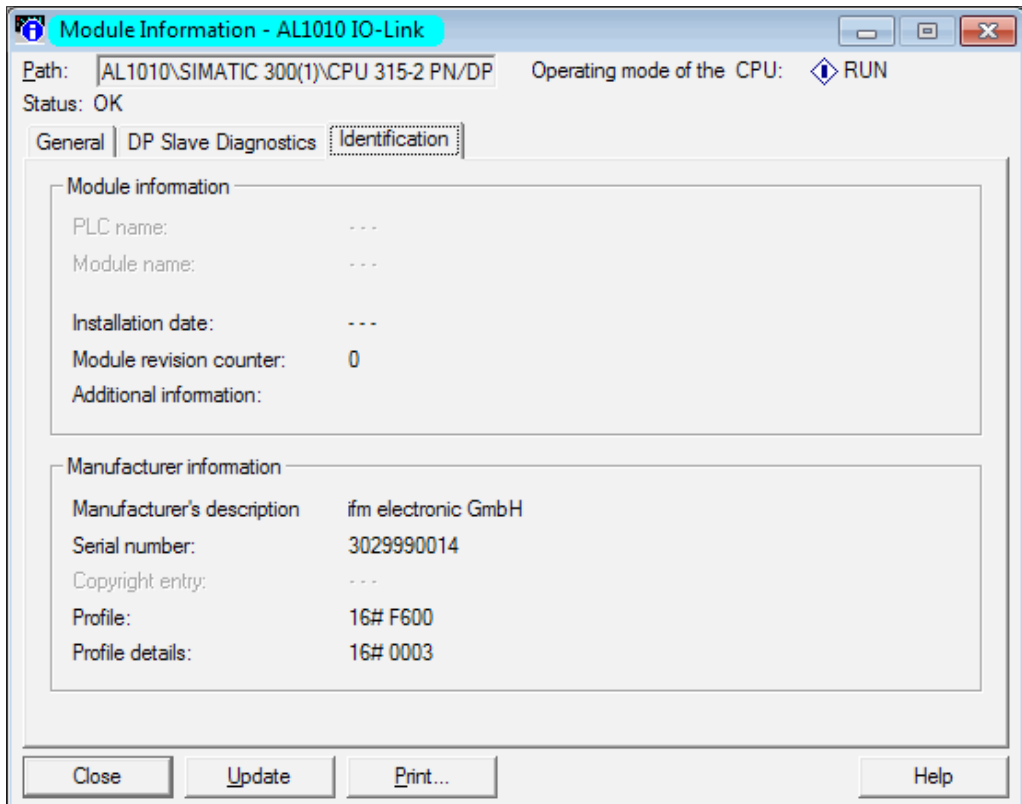

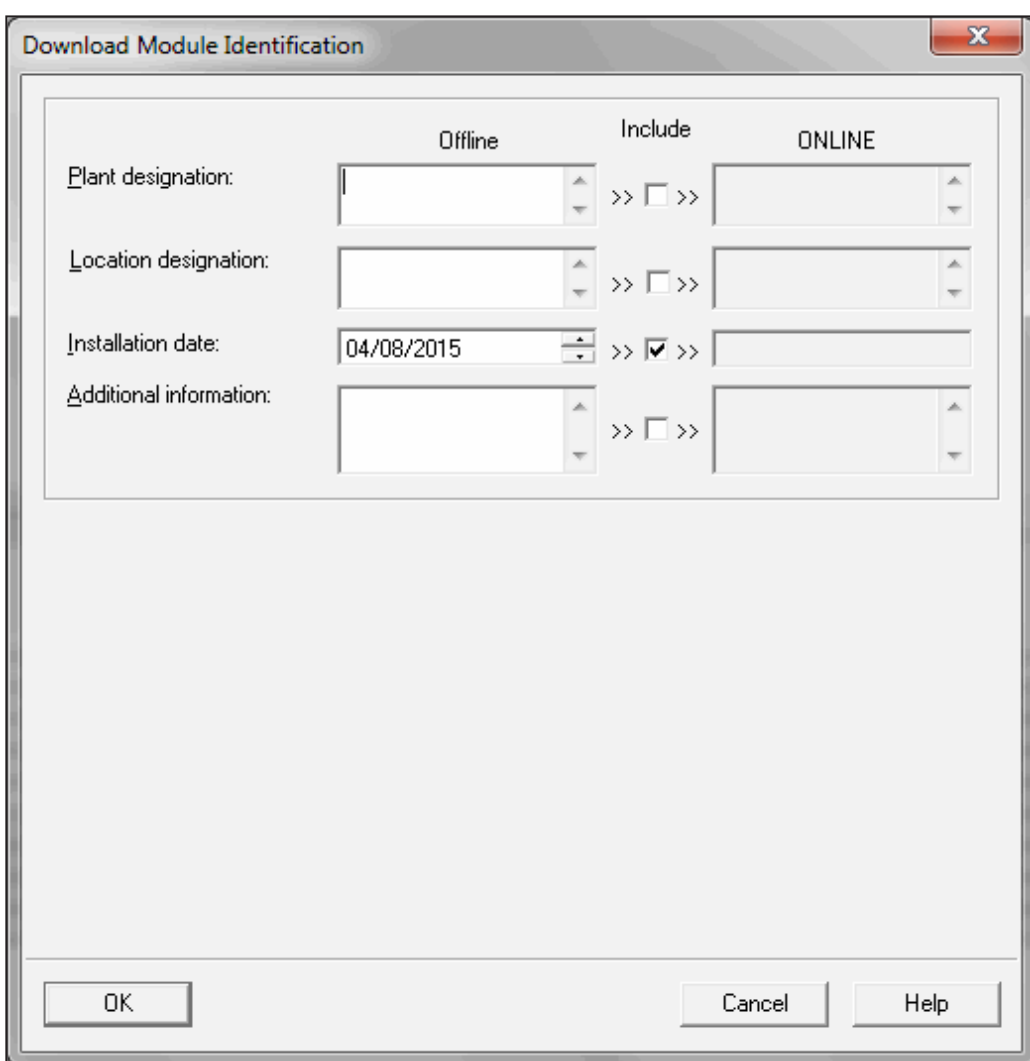

### <span id="page-48-0"></span>**26.7 Diagnostic alarms**

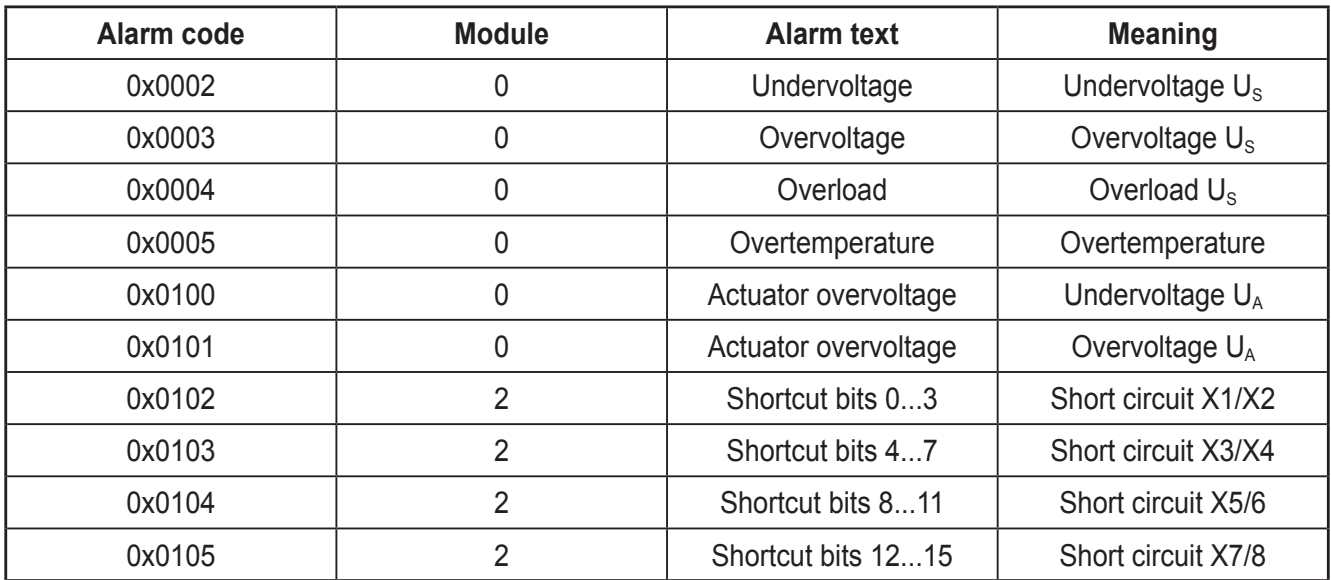

The devices support the following diagnostic alarms

These can be viewed in the [Module Information] dialogue box in STEP 7 in online view.

The following steps must be carried out:

Switch the hardware manager to online view.

- ► Right-click on the module, then select [Module Information].
- ► In the [Module status] dialogue box, select the [DP Slave Diagnostics] tab to view the detailed text.

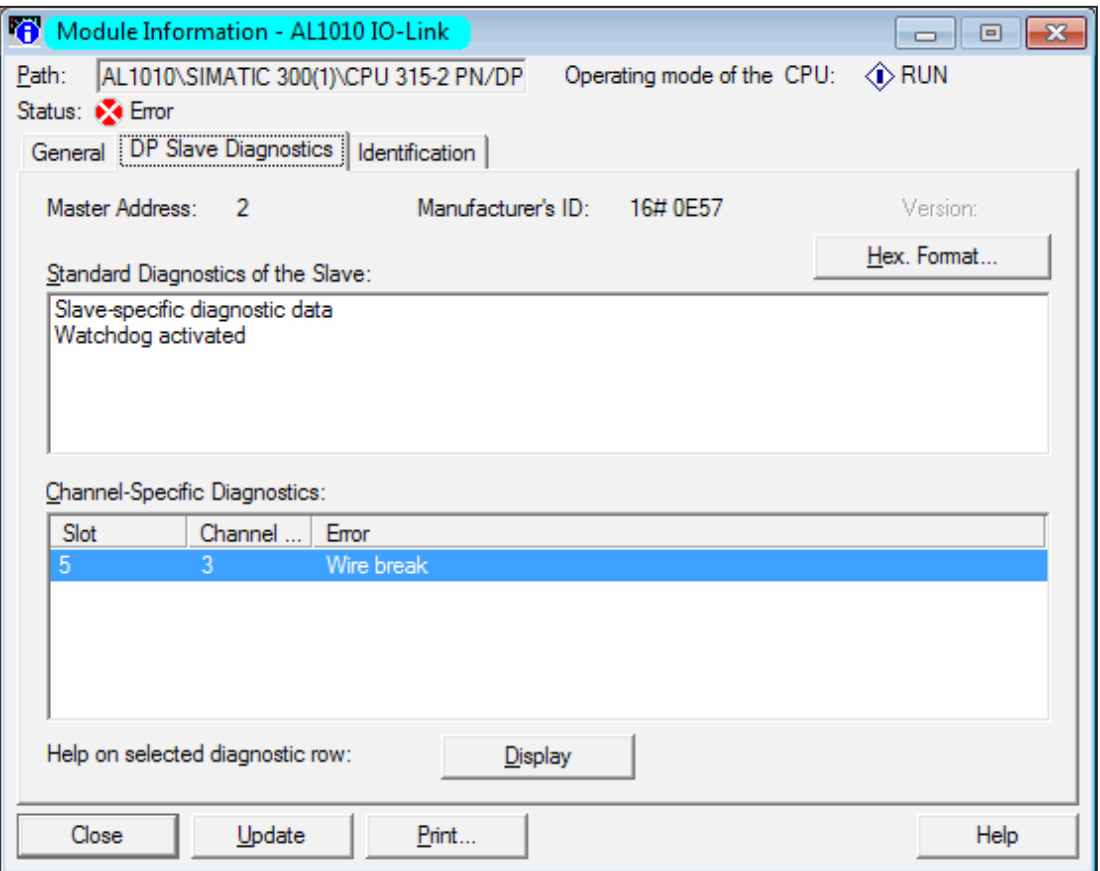

IO-Link master